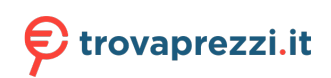

Questo manuale d'istruzione è fornito da trovaprezzi.it. Scopri tutte le offerte per [Garmin Forerunner](https://www.trovaprezzi.it/smartwatch/prezzi-scheda-prodotto/garmin_forerunner_45s_39mm?utm_source=pdf&utm_medium=referral&utm_campaign=pdf_20221) [45S 39MM Nero](https://www.trovaprezzi.it/smartwatch/prezzi-scheda-prodotto/garmin_forerunner_45s_39mm?utm_source=pdf&utm_medium=referral&utm_campaign=pdf_20221) o cerca il tuo prodotto tra le [migliori offerte di Smartwatch e Orologi Sportivi](https://www.trovaprezzi.it/prezzi_smartwatch.aspx?utm_source=pdf&utm_medium=referral&utm_campaign=pdf_20221)

 $\boldsymbol{\epsilon}$  trovaprezzi.it

Questo manuale d'istruzione è fornito da trovaprezzi.it. Scopri tutte le offerte per Garmin Forerunner 45S o cerca il tuo prodotto tra le migliori offerte di Smartwatch e Orologi Sportivi

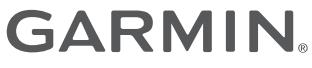

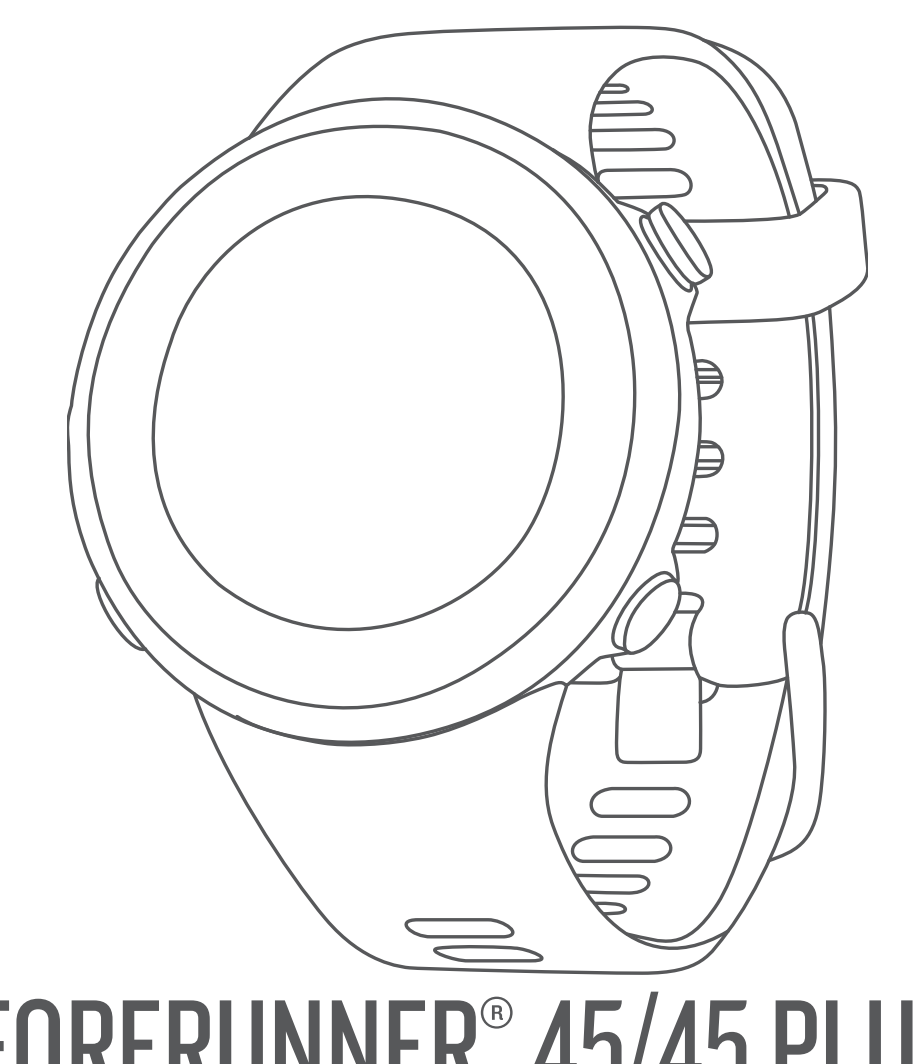

# FORERUNNER® 45/45 PLUS

## Manuale Utente

#### © 2019 Garmin Ltd. o sue affiliate

Tutti i diritti riservati. Ai sensi delle norme sul copyright, non è consentito copiare integralmente o parzialmente il presente manuale senza il consenso scritto di Garmin. Garmin si riserva il diritto di modificare o migliorare i prodotti e di apportare modifiche al contenuto del presente manuale senza obbligo di preavviso nei confronti di persone o organizzazioni. Visitare il sito Web [www.garmin.com](http://www.garmin.com) per gli attuali aggiornamenti e ulteriori informazioni sull'uso del prodotto.

Garmin®, il logo Garmin, ANT+®, Auto Lap®, Auto Pause®, Edge®, Forerunner® e VIRB® sono marchi di Garmin Ltd. o delle società affiliate, registrati negli Stati Uniti e in altri Paesi. Body Battery™, Connect IQ™, Garmin Connect<sup>™</sup>, Garmin Express™, Garmin Move IQ™ e TrueUp™ sono marchi di Garmin Ltd. o delle società affiliate. L'uso di tali marchi non è consentito senza consenso esplicito da parte di Garmin.

Android™ è un marchio di Google Inc. Apple®, iPhone® e Mac® sono marchi di Apple Inc., registrati negli Stati Uniti e in altri Paesi. Il marchio e i logo Bluetooth® sono di proprietà di Bluetooth SIG, Inc. e il loro uso da parte di Garmin è concesso su licenza. The Cooper Institute®, nonché i relativi marchi, sono di proprietà di The Cooper Institute. Analisi del battito cardiaco avanzate di Firstbeat. iOS® è un marchio registrato di Cisco Systems, Inc. utilizzato tramite licenza concessa da Apple Inc. Windows® e Windows NT® sono marchi registrati di Microsoft Corporation negli Stati Uniti e in altri Paesi. Gli altri marchi e nomi commerciali sono di proprietà dei rispettivi titolari.

Questo prodotto è certificato ANT+®. Per un elenco di prodotti compatibili e applicazioni, visitare il sito Web [www.thisisant.com/directory](http://www.thisisant.com/directory).

## **Sommario**

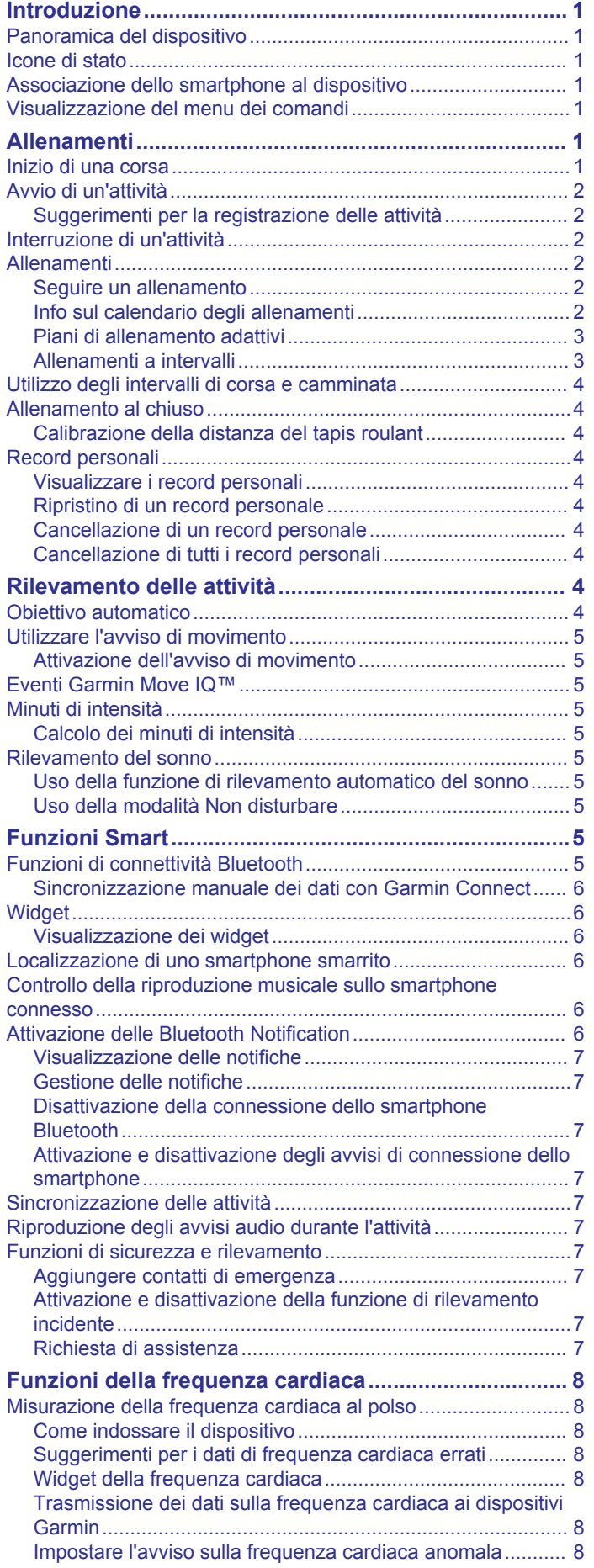

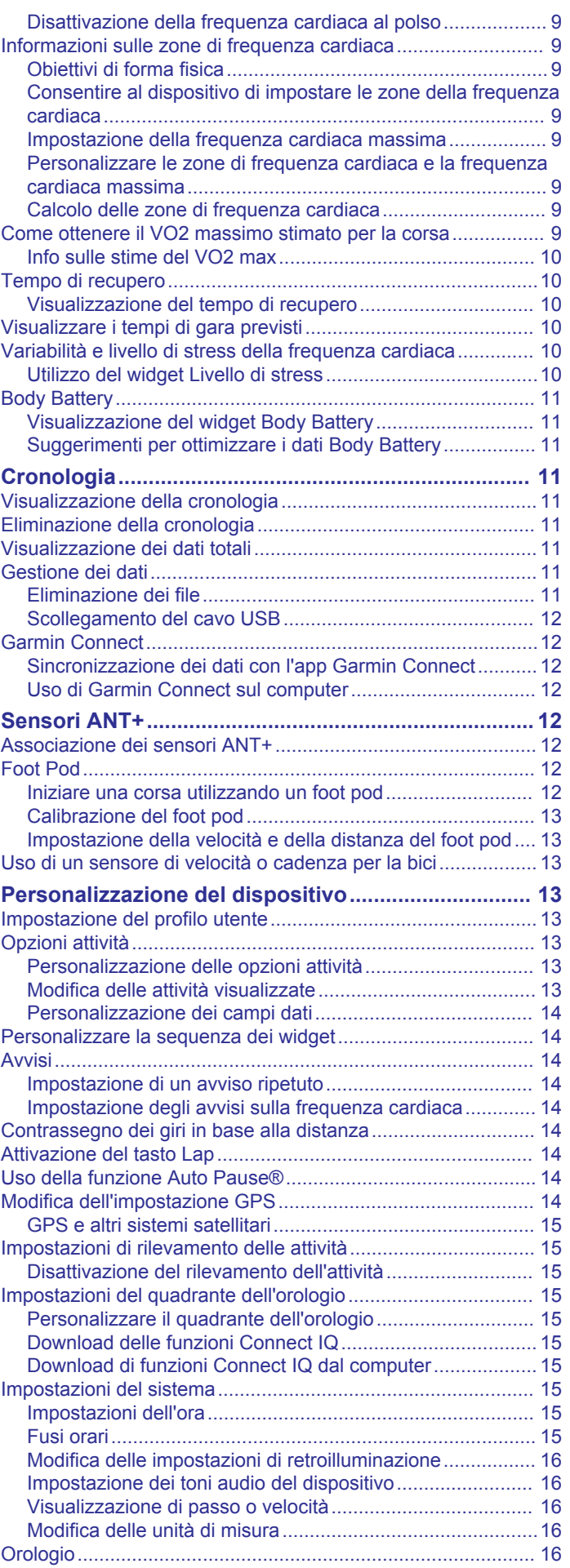

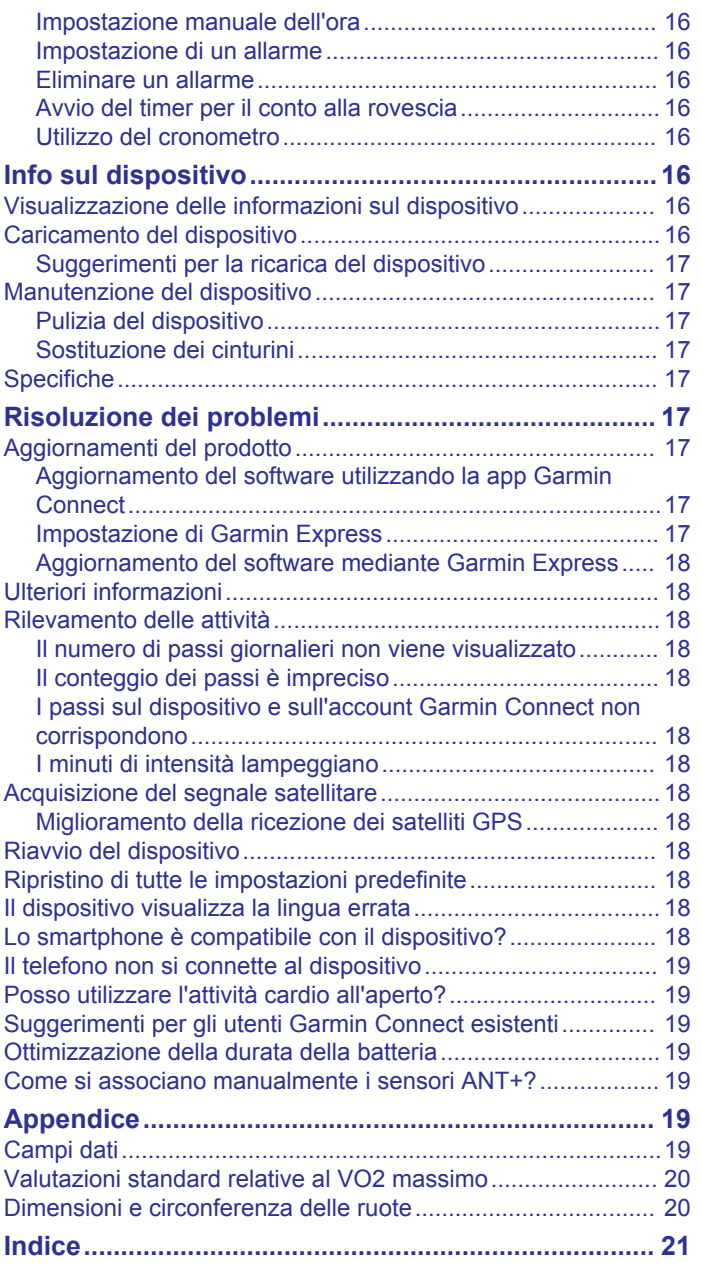

## **Introduzione**

## **AVVERTENZA**

<span id="page-4-0"></span>Per *avvisi sul prodotto e altre informazioni importanti*, consultare la guida inclusa nella confezione del dispositivo.

Consultare sempre il proprio medico prima di iniziare o modificare un programma di allenamento.

## **Panoramica del dispositivo**

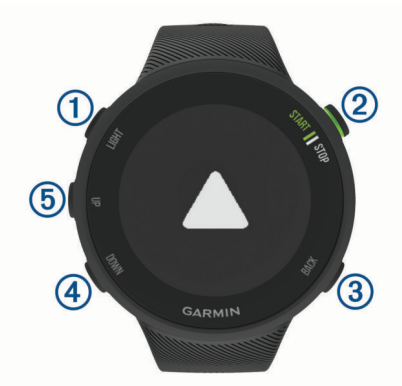

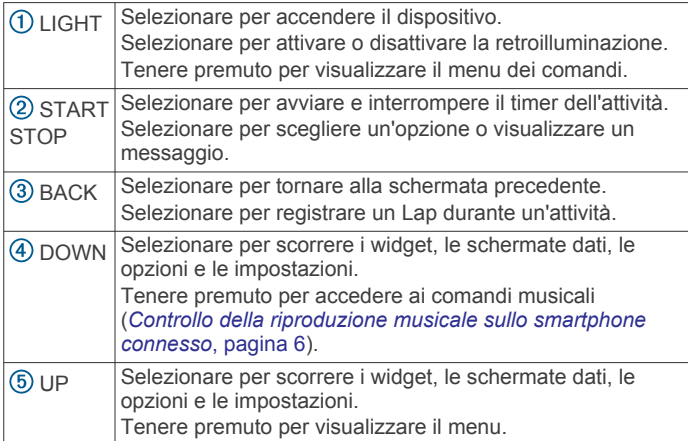

## **Icone di stato**

Le icone e il simbolo circolare dello stato GPS si sovrappongono temporaneamente a ciascuna schermata dati. Per le attività all'aperto, il simbolo circolare dello stato diventa verde quando il GPS è pronto. Un'icona lampeggiante indica che il dispositivo sta cercando un segnale. Un'icona fissa indica che il segnale è stato trovato o che il sensore è connesso.

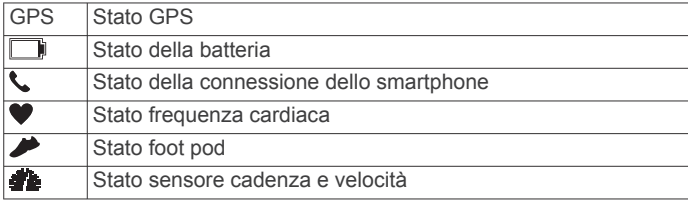

## **Associazione dello smartphone al dispositivo**

Per utilizzare le funzioni di connettività del dispositivo Forerunner è necessario associarlo direttamente dall'app Garmin Connect™ anziché dalle impostazioni Bluetooth® sullo smartphone.

- **1** Dall'app store sullo smartphone, installare e aprire l'app Garmin Connect.
- **2** Mantenere lo smartphone a una distanza massima di 10 m (33 piedi) dal dispositivo.
- **3** Selezionare **LIGHT** per accendere il dispositivo.

La prima volta che si accende il dispositivo, questo è in modalità di associazione.

**SUGGERIMENTO:** tenere premuto LIGHT e selezionare per impostare manualmente la modalità di associazione.

- **4** Selezionare un'opzione per aggiungere il dispositivo all'account Garmin Connect:
	- Se questo è il primo dispositivo che viene associato all'app Garmin Connect, seguire le istruzioni visualizzate.
	- Se un altro dispositivo è già stato associato all'app Garmin Connect, dal menu **interal del ...** selezionare **Dispositivi Garmin** > **Aggiungi dispositivo** e seguire le istruzioni visualizzate.

## **Visualizzazione del menu dei comandi**

Il menu dei comandi contiene le opzioni, ad esempio l'attivazione della modalità non disturbare, il blocco dei tasti e lo spegnimento del dispositivo.

**1** In qualsiasi schermata, tenere premuto **LIGHT**.

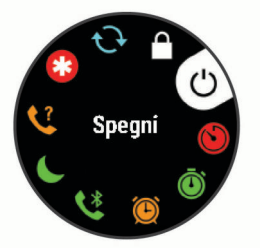

**2** Se necessario, selezionare **UP** o **DOWN** per scorrere le opzioni.

## **Allenamenti**

## **Inizio di una corsa**

La prima attività di fitness registrata sul dispositivo può essere una corsa a piedi, una corsa in bici o un'altra attività all'aperto. Potrebbe essere necessario caricare il dispositivo prima di iniziare l'attività (*[Caricamento del dispositivo](#page-19-0)*, pagina 16).

- **1** Dal quadrante, selezionare **START**.
- **2** Selezionare un'attività.
- **3** Recarsi all'aperto e attendere la localizzazione dei satelliti da parte del dispositivo.
- **4** Selezionare **START** per avviare il timer dell'attività.
- **5** Iniziare una corsa.

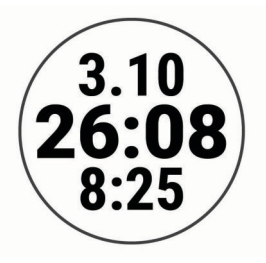

- **6** Dopo aver completato la corsa, selezionare **STOP** per interrompere il timer.
- **7** Selezionare un'opzione:
	- Selezionare **Riprendi** per riavviare il timer.
	- Selezionare **Salva** per salvare i dati della corsa e reimpostare il timer. È possibile visualizzare un riepilogo o selezionare **DOWN** per visualizzare altri dati.

<span id="page-5-0"></span>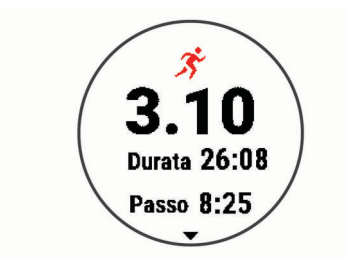

• Selezionare **Elimina** > **Sì** per eliminare i dati della corsa.

## **Avvio di un'attività**

Quando si avvia un'attività, il GPS si avvia automaticamente (se necessario). Se si dispone di un sensore wireless opzionale, è possibile associarlo al dispositivo Forerunner (*[Associazione dei](#page-15-0) [sensori ANT+](#page-15-0)*, pagina 12).

- **1** Dal quadrante, selezionare **START**.
- **2** Selezionare un'attività.

**NOTA:** è possibile selezionare diverse attività da visualizzare sul dispositivo tramite l'account Garmin Connect (*[Modifica](#page-16-0)  [delle attività visualizzate](#page-16-0)*, pagina 13).

- **3** Se l'attività richiede il segnale GPS, recarsi all'aperto in un'area con una visuale libera del cielo.
- **4** Attendere che venga visualizzato l'anello di stato verde. Il dispositivo è pronto una volta stabilita la frequenza cardiaca, acquisito il segnale GPS (se richiesto) e connesso ai sensori wireless (se richiesto).
- **5** Selezionare **START** per avviare il timer dell'attività.

Il dispositivo registra i dati dell'attività solo mentre il timer dell'attività è in esecuzione.

**SUGGERIMENTO:** tenere premuto DOWN durante un'attività per aprire i comandi musicali (*[Controllo della riproduzione](#page-9-0)  [musicale sullo smartphone connesso](#page-9-0)*, pagina 6).

#### **Suggerimenti per la registrazione delle attività**

- Caricare il dispositivo prima di iniziare un'attività (*[Caricamento del dispositivo](#page-19-0)*, pagina 16).
- Selezionare **BACK** per registrare i Lap.
- Selezionare **UP** o **DOWN** per visualizzare ulteriori pagine dati.

## **Interruzione di un'attività**

- **1** Selezionare **STOP**.
- **2** Selezionare un'opzione:
	- Per riprendere un'attività selezionare **Riprendi**.
	- Per salvare l'attività, selezionare **Salva**.
	- Per eliminare l'attività, selezionare **Elimina** > **Sì**.

## **Allenamenti**

È possibile creare allenamenti personalizzati che comprendono obiettivi per ciascuna fase di allenamento, nonché per distanze, tempi e calorie. È possibile creare e trovare altri allenamenti utilizzando Garmin Connect oppure selezionare un piano di allenamenti integrati e trasferirli sul dispositivo.

È possibile pianificare gli allenamenti utilizzando Garmin Connect. È possibile pianificare gli allenamenti in anticipo e memorizzarli sull'unità.

#### **Seguire un allenamento**

Il dispositivo può guidare l'utente nelle diverse fasi di un allenamento.

**NOTA:** prima di poter scaricare e utilizzare un piano di allenamento o un allenamento, è necessario disporre di un account Garmin Connect (*[Associazione dello smartphone al](#page-4-0) [dispositivo](#page-4-0)*, pagina 1).

- **1** Selezionare **START**.
- **2** Selezionare un'attività.
- **3** Selezionare **Opzioni** > **Allenamenti**.

**NOTA:** questa opzione viene visualizzata solo se sono stati caricati degli allenamenti sul dispositivo per l'attività selezionata.

- **4** Selezionare un'opzione:
	- Selezionare **Ripetute** per eseguire o modificare un allenamento a intervalli.
	- Selezionare **Allenamenti personali** per eseguire gli allenamenti scaricati da Garmin Connect.
	- Selezionare **Calendario allenamenti** per eseguire o visualizzare gli allenamenti pianificati.
- **5** Seguire le istruzioni visualizzate sullo schermo.

#### *Creazione di un allenamento personalizzato in Garmin Connect*

Prima di poter creare un allenamento sull'app Garmin Connect è necessario disporre di un account Garmin Connect (*[Garmin](#page-15-0) Connect*[, pagina 12\)](#page-15-0).

- 1 Nell'app Garmin Connect, selezionare  $\equiv$  o  $\cdots$ .
- **2** Selezionare **Allenamento** > **Allenamenti** > **Crea allenamento**.
- **3** Selezionare un'attività.
- **4** Creare l'allenamento personalizzato.
- **5** Selezionare **Salva**.
- **6** Immettere un nome per l'allenamento e selezionare **Salva**. Il nuovo allenamento viene visualizzato nell'elenco degli allenamenti.

**NOTA:** è possibile inviare questo allenamento al dispositivo (*Invio di un allenamento personalizzato al dispositivo*, pagina 2).

#### *Invio di un allenamento personalizzato al dispositivo*

È possibile inviare un allenamento personalizzato creato in precedenza utilizzando l'app Garmin Connect al dispositivo (*Creazione di un allenamento personalizzato in Garmin Connect*, pagina 2).

- 1 Nell'app Garmin Connect, selezionare  $\equiv$  o  $\cdots$ .
- **2** Selezionare **Allenamento** > **Allenamenti**.
- **3** Selezionare un allenamento dall'elenco.
- 4 Selezionare 1
- **5** Selezionare il dispositivo compatibile.
- **6** Seguire le istruzioni visualizzate sullo schermo.

#### *Avviare un allenamento*

Prima di poter iniziare un allenamento, è necessario scaricare l'allenamento dall'account Garmin Connect.

- **1** Dal quadrante, selezionare **START**.
- **2** Selezionare un'attività.
- **3** Selezionare **Opzioni** > **Allenamenti** > **Allenamenti personali**.
- **4** Selezionare un allenamento.

**NOTA:** solo di allenamenti che sono compatibili con le attività selezionate vengono visualizzati nell'elenco.

- **5** Selezionare **Esegui allenamento**.
- **6** Selezionare **START** per avviare il timer dell'attività.

Dopo aver iniziato un allenamento, il dispositivo visualizza ciascuna fase dell'allenamento, le note sui passi (opzionale), l'obiettivo (opzionale) e i dati sull'allenamento corrente.

#### **Info sul calendario degli allenamenti**

Il calendario degli allenamenti sul dispositivo è un'estensione del calendario degli allenamenti o delle pianificazioni impostato in

<span id="page-6-0"></span>Garmin Connect. Dopo aver aggiunto alcuni allenamenti al calendario Garmin Connect, è possibile inviarli al dispositivo. Tutte gli allenamenti pianificati inviati al dispositivo vengono visualizzati nel widget del calendario. Quando si seleziona un giorno nel calendario, è possibile visualizzare o eseguire l'allenamento. L'allenamento pianificato rimane sul dispositivo sia che venga completato sia che venga ignorato. Quando si inviano allenamenti pianificati da Garmin Connect, questi sovrascrivono quelli presenti nel calendario degli allenamenti esistente.

#### *Visualizzare gli allenamenti pianificati*

È possibile visualizzare gli allenamenti pianificati nel calendario allenamenti e iniziarne uno.

- **1** Premere **START**.
- **2** Selezionare un'attività.
- **3** Selezionare **Allenamenti** > **Calendario allenamenti**.
	- Vengono visualizzati gli allenamenti pianificati in ordine di data.
- **4** Selezionare un allenamento.
- **5** Selezionare un'opzione:
	- Per visualizzare le fasi dell'allenamento, selezionare **Visualizza**.
	- Per iniziare l'allenamento, selezionare **Esegui allenamento**.

#### **Piani di allenamento adattivi**

L'account Garmin Connect è un piano di allenamento adattivo e un coach Garmin® che si adatta a tutti gli obiettivi di allenamento. Ad esempio, è possibile rispondere ad alcune domande e trovare un piano che consente di completare una gara di 5 km. Il piano si adatta al livello di forma fisica attuale, alle preferenze di allenatore e programmazione e alla data della gara. Quando si inizia un piano, il widget Garmin Coach viene aggiunto alla sequenza di widget sul dispositivo Forerunner.

#### *Uso dei piani di allenamento Garmin Connect*

Prima di poter scaricare e utilizzare un piano di allenamento da Garmin Connect, è necessario disporre di un account Garmin Connect (*[Garmin Connect](#page-15-0)*, pagina 12) e associare il dispositivo Forerunner allo smartphone compatibile.

- **1** Nell'app Garmin Connect, selezionare  $\equiv$   $\circ \cdots$ .
- **2** Selezionare **Allenamento** > **Piani allenamento**.
- **3** Selezionare e pianificare un piano di allenamento.
- **4** Seguire le istruzioni visualizzate sullo schermo.
- **5** Rivedere il piano di allenamento nel calendario.

#### *Inizio dell'allenamento di oggi*

Dopo aver inviato un piano di allenamento Garmin Coach al dispositivo, il widget Garmin Coach compare nella sequenza dei widget.

**1** Dal quadrante, selezionare **UP** o **DOWN** per visualizzare il widget Garmin Coach.

Se un allenamento di un'attività è pianificato per oggi, il dispositivo mostra il nome dell'allenamento e richiede di avviarlo.

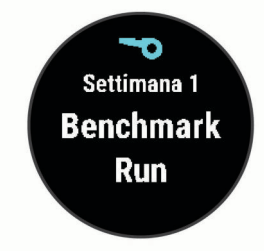

**2** Selezionare **START**.

- **3** Selezionare **Visualizza** per visualizzare le fasi dell'allenamento (opzionale).
- **4** Selezionare **Esegui allenamento**.
- **5** Seguire le istruzioni visualizzate sullo schermo.

### **Allenamenti a intervalli**

È possibile creare allenamenti a intervalli in base alla distanza o al tempo. Il dispositivo salva l'allenamento a intervalli personalizzato finché non viene creato un altro allenamento a intervalli. È possibile utilizzare intervalli aperti per tenere traccia degli allenamenti e quando si corre su una distanza nota.

#### *Creazione di un allenamento a intervalli*

Gli allenamenti a intervalli sono disponibili per le attività di corsa e ciclismo.

- **1** Dal quadrante, selezionare **START**.
- **2** Selezionare un'attività.
- **3** Selezionare **Opzioni** > **Allenamenti** > **Ripetute** > **Modifica** > **Ripetuta** > **Tipo**.

**NOTA:** questa opzione viene visualizzata solo se sono stati caricati degli allenamenti sul dispositivo per l'attività selezionata.

**4** Selezionare **Distanza**, **Tempo** o **Aperto**.

**SUGGERIMENTO:** è possibile creare un intervallo aperto selezionando l'opzione Aperto.

- **5** Se necessario, selezionare **Durata**, immettere un valore per la distanza o per l'intervallo di tempo per l'allenamento, quindi selezionare  $\checkmark$ .
- **6** Selezionare **BACK**.
- **7** Selezionare **Riposo** > **Tipo**.
- **8** Selezionare **Distanza**, **Tempo** o **Aperto**.
- **9** Se necessario, selezionare **Durata**, immettere un valore per la distanza o il tempo per l'intervallo di riposo, quindi selezionare  $\checkmark$ .

#### **10**Selezionare **BACK**.

**11**Selezionare una o più opzioni:

- Per impostare il numero di ripetizioni, selezionare **Ripeti**.
- Per aggiungere un riscaldamento aperto all'allenamento, selezionare **Riscaldamento** > **Attivato**.
- Per aggiungere un defaticamento aperto all'allenamento, selezionare **Defaticamento** > **Attivato**.

#### *Avvio di un allenamento a intervalli*

- **1** Dal quadrante, selezionare **START**.
- **2** Selezionare un'attività.
- **3** Selezionare **Opzioni** > **Allenamenti** > **Ripetute** > **Esegui allenamento**.
- **4** Selezionare **START** per avviare il timer dell'attività.
- **5** Quando l'allenamento a intervalli include un riscaldamento, selezionare **BACK** per avviare il primo intervallo.
- **6** Seguire le istruzioni visualizzate sullo schermo.

Una volta completati tutti gli intervalli, viene visualizzato un messaggio.

#### *Interruzione di un allenamento a intervalli*

- In qualsiasi momento, selezionare **BACK** per interrompere la ripetuta corrente o il periodo di riposo e passare alla successiva ripetuta o periodo di riposo.
- Dopo aver completato tutte le ripetute e i periodo di riposo, selezionare **BACK** per terminare l'allenamento a intervalli e passare al timer utilizzato per la fase di defaticamento.
- In qualsiasi momento, selezionare **STOP** per interrompere il timer attività. È possibile riprendere il timer o terminare l'allenamento a intervalli.

## <span id="page-7-0"></span>**Utilizzo degli intervalli di corsa e camminata**

**NOTA:** è necessario impostare gli intervalli di corsa/camminata prima di iniziare una corsa. Dopo aver avviato il timer, non è possibile modificare le impostazioni.

- **1** Dal quadrante, selezionare **START**.
- **2** Selezionare un'attività di corsa.

**NOTA:** gli avvisi di interruzione della camminata sono disponibili solo per le attività di corsa.

- **3** Selezionare **Opzioni** > **Avvisi connettività** > **Corsa/ Camminata**.
- **4** Impostare il tempo di corsa per ciascun intervallo.
- **5** Impostare il tempo di camminata per ciascun intervallo.
- **6** Iniziare una corsa.

Ogni volta che si completa un intervallo viene visualizzato un messaggio. Inoltre, il dispositivo emette un segnale acustico o una vibrazione se sono attivati i toni audio (*[Impostazione dei](#page-19-0)  [toni audio del dispositivo](#page-19-0)*, pagina 16). Una volta attivati gli intervalli di corsa/camminata, questi vengono utilizzati ogni volta che si inizia una corsa a meno che non vengano disattivati o venga attivata un'altra modalità di corsa.

## **Allenamento al chiuso**

È possibile disattivare il GPS durante l'allenamento al chiuso o per limitare il consumo della batteria. Quando si corre o si cammina con il GPS disattivato, la velocità e la distanza vengono calcolate utilizzando l'accelerometro nel dispositivo. L'accelerometro viene calibrato automaticamente. La precisione dei dati sulla velocità e la distanza migliorano dopo alcune corse all'aperto utilizzando il GPS.

Quando si pedala con il GPS disattivato, i dati sulla distanza e la velocità non sono disponibili a meno che non si disponga di un sensore opzionale che invii tali dati al dispositivo, ad esempio un sensore di velocità o cadenza.

- **1** Dal quadrante, selezionare **START**.
- **2** Selezionare un'attività.
- **3** Selezionare **Opzioni** > **GPS** > **Disattivato**.

**NOTA:** se si seleziona un'attività praticata generalmente al chiuso, il GPS viene automaticamente disattivato.

#### **Calibrazione della distanza del tapis roulant**

Per registrare distanze più precise per le corse sul tapis roulant, è possibile calibrare la distanza del tapis roulant dopo aver corso per almeno 1,5 km (1 miglio) su un tapis roulant. Se si utilizzano tapis roulant diversi, è possibile calibrare manualmente la distanza del tapis roulant su ciascun tapis roulant o dopo ciascuna corsa.

- **1** Avviare un'attività del tapis roulant (*[Avvio di un'attività](#page-5-0)*, [pagina 2\)](#page-5-0) e correre per almeno 1,5 km (1 miglio) sul tapis roulant.
- **2** Dopo aver completato la corsa, selezionare **STOP**.
- **3** Selezionare un'opzione:
	- Per calibrare la distanza del tapis roulant per la prima volta, selezionare **Salva**.

Il dispositivo richiede di completare la calibrazione del tapis roulant.

- Per calibrare manualmente la distanza del tapis roulant dopo la prima calibrazione, selezionare **Calibra e salva** > **Sì**.
- **4** Verificare sul display del tapis roulant la distanza percorsa e immettere la distanza sul dispositivo.

## **Record personali**

Al termine di un'attività, il dispositivo visualizza eventuali record stabiliti. I record personali includono i tempi migliori basati sulla

distanza di vari tipi di gara e sulla corsa a piedi o in bici più lunga.

#### **Visualizzare i record personali**

- **1** Nel quadrante dell'orologio, tenere premuto **UP**.
- **2** Selezionare **Cronologia** > **Record**.
- **3** Selezionare uno sport.
- **4** Selezionare un record.
- **5** Selezionare **Visualizza record**.

#### **Ripristino di un record personale**

È possibile impostare nuovamente ciascun record personale su un record precedentemente registrato.

- **1** Nel quadrante dell'orologio, tenere premuto **UP**.
- **2** Selezionare **Cronologia** > **Record**.
- **3** Selezionare uno sport.
- **4** Selezionare un record da ripristinare.
- **5** Selezionare **Precedente** > **Sì**.

**NOTA:** in questo modo, non vengono eliminate le attività salvate.

#### **Cancellazione di un record personale**

- **1** Nel quadrante dell'orologio, tenere premuto **UP**.
- **2** Selezionare **Cronologia** > **Record**.
- **3** Selezionare uno sport.
- **4** Selezionare un record da eliminare.
- **5** Selezionare **Cancella record** > **Sì**. **NOTA:** in questo modo, non vengono eliminate le attività salvate.

#### **Cancellazione di tutti i record personali**

- **1** Nel quadrante dell'orologio, tenere premuto **UP**.
- **2** Selezionare **Cronologia** > **Record**.
- **3** Selezionare uno sport.
- **4** Selezionare **Cancella tutti i record** > **Sì**.

I record vengono eliminati solo per tale sport. **NOTA:** in questo modo, non vengono eliminate le attività salvate.

## **Rilevamento delle attività**

La funzione di rilevamento dell'attività registra il numero di passi giornalieri, la distanza percorsa, i minuti di intensità, le calorie bruciate e le statistiche sul sonno per ogni giorno registrato. Le calorie bruciate includono il metabolismo basale e le calorie consumate durante l'attività.

Il numero di passi effettuati durante il giorno viene visualizzato sul widget dei passi. Il numero di passi viene aggiornato periodicamente.

Per ulteriori informazioni sul rilevamento dell'attività e sulla precisione delle metriche di fitness, visitare il sito Web [garmin.com/ataccuracy.](http://garmin.com/ataccuracy)

## **Obiettivo automatico**

Il dispositivo crea automaticamente un obiettivo di passi giornalieri in base ai livelli di attività precedenti. Mentre ci si muove durante il giorno, il dispositivo mostra i progressi verso l'obiettivo giornaliero (1).

<span id="page-8-0"></span>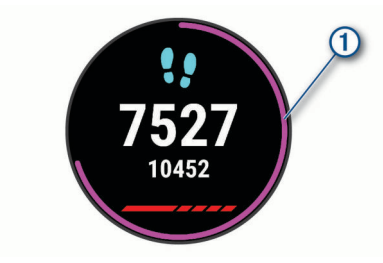

Se si sceglie di non utilizzare la funzione di obiettivo automatico, è possibile impostare un obiettivo di passi personalizzato sull'account Garmin Connect.

## **Utilizzare l'avviso di movimento**

Stare seduti per periodi di tempo prolungati è sconsigliato per il metabolismo. L'avviso di movimento viene visualizzato quando è il momento di muoversi. Dopo un'ora di inattività, viene visualizzato Muoviti e la barra rossa. Vengono visualizzati ulteriori segmenti dopo altri 15 minuti di inattività. Inoltre, il dispositivo emette un segnale acustico o una vibrazione se sono attivati i toni audio (*[Impostazione dei toni audio del dispositivo](#page-19-0)*, [pagina 16\)](#page-19-0).

Camminare per alcuni minuti (almeno un paio) per reimpostare l'avviso di movimento.

## **Attivazione dell'avviso di movimento**

- **1** Nel quadrante dell'orologio, tenere premuto **UP**.
- **2** Selezionare > **Rilevam. attività** > **Avviso spostamento** > **Attivato**.

## **Eventi Garmin Move IQ™**

La funzione Move IQ rileva automaticamente le tipologie di attività, come la camminata, la corsa, il ciclismo, il nuoto e l'addestramento ellittico, per almeno 10 minuti. È inoltre possibile visualizzare il tipo e la durata dell'evento sul diario Garmin Connect, tuttavia questo non viene visualizzato nell'elenco delle attività, negli screenshot o nei newsfeed. Per ulteriori dettagli e maggiore precisione, è possibile registrare un'attività a tempo sul dispositivo.

## **Minuti di intensità**

Per migliorare la salute, organizzazioni come l'Organizzazione Mondiale della Sanità, consigliano almeno 150 minuti a settimana di attività a intensità moderata, ad esempio una camminata veloce o 75 minuti a settimana di attività ad alta intensità, ad esempio la corsa.

Il dispositivo monitora l'intensità dell'attività e rileva il tempo trascorso in attività da moderate a intense (dati sulla frequenza cardiaca necessari). È possibile allenarsi per raggiungere l'obiettivo di minuti di intensità settimanali trascorrendo almeno 10 minuti consecutivi in attività da moderate a intense. Il dispositivo aggiunge ai minuti di attività moderata i minuti di attività intensa. Il totale dei minuti di attività intensa viene raddoppiato quando questi vengono aggiunti.

## **Calcolo dei minuti di intensità**

Il dispositivo Forerunner calcola i minuti di intensità confrontando i dati sulla frequenza cardiaca con la media dei dati sulla frequenza cardiaca a riposo. Se la misurazione della frequenza cardiaca viene disattivata, il dispositivo calcola i minuti di intensità moderata analizzando i passi al minuto.

- Iniziare un'attività a tempo per ottenere il calcolo più preciso dei minuti di intensità.
- Allenarsi per almeno 10 minuti consecutivi su un livello di intensità moderato o alto.
- Indossare il dispositivo per tutto il giorno e tutta la notte per ottenere la frequenza cardiaca a riposo più precisa.

## **Rilevamento del sonno**

Durante il sonno, il dispositivo rileva automaticamente tale attività e monitora i movimenti durante le normali ore di sonno. È possibile impostare le ore di sonno normali nelle impostazioni utente sull'account Garmin Connect. Le statistiche sul sonno includono le ore totali di sonno, i livelli di sonno e il movimento durante il sonno. È possibile visualizzare le statistiche sul sonno sull'account Garmin Connect.

**NOTA:** i sonnellini non vengono aggiunti alle statistiche sul sonno. Utilizzare la modalità Non disturbare per disattivare le notifiche e gli avvisi, ad eccezione degli allarmi (*Uso della modalità Non disturbare*, pagina 5).

#### **Uso della funzione di rilevamento automatico del sonno**

**1** Indossare il dispositivo durante il sonno.

**2** Caricare i dati di rilevamento del sonno sul Garmin Connect sito (*[Garmin Connect](#page-15-0)*, pagina 12).

È possibile visualizzare le statistiche sul sonno sull'account Garmin Connect.

#### **Uso della modalità Non disturbare**

È possibile utilizzare la modalità Non disturbare per disattivare la retroilluminazione, i toni di avviso e gli avvisi tramite vibrazione. Ad esempio, è possibile utilizzare questa modalità durante il sonno o mentre si guarda un film.

**NOTA:** è possibile impostare le ore di sonno normali nelle impostazioni utente sull'account Garmin Connect. È possibile attivare l'opzione Sonno nelle impostazioni del sistema per attivare automaticamente la modalità non disturbare durante le normali ore di sonno (*[Impostazioni del sistema](#page-18-0)*, pagina 15).

- **1** Tenere premuto **LIGHT**.
- **2** Selezionare **Non disturbare**.

## **Funzioni Smart**

## **Funzioni di connettività Bluetooth**

Il dispositivo Forerunner include diverse funzioni di connettività Bluetooth per lo smartphone compatibile tramite la app Garmin Connect.

- **Caricamento attività**: consente di inviare automaticamente l'attività all'app Garmin Connect non appena si finisce di registrarla.
- **Avvisi audio**: consente all'app Garmin Connect di riprodurre gli annunci di stato, come le miglia intermedie e altri dati sullo smartphone durante la corsa o un'altra attività.
- **Trova il mio telefono**: consente di localizzare il telefono smarrito associato e nel raggio di copertura del dispositivo Forerunner.
- **Trova il mio orologio**: consente di localizzare il dispositivo Forerunner smarrito associato e nel raggio di copertura dello smartphone.
- **Comandi musicali**: consente di controllare il lettore musicale sullo smartphone.
- **Notifiche del telefono**: consente di visualizzare le notifiche e i messaggi del telefono sul dispositivo Forerunner.
- **Funzioni di sicurezza e rilevamento**: consente di inviare messaggi e avvisi ad amici e familiari, nonché di richiedere assistenza dai contatti di emergenza configurati nella app Garmin Connect. Per ulteriori informazioni, consultare *[Funzioni di sicurezza e rilevamento](#page-10-0)*, pagina 7.
- **Interazioni con i social media**: consente di pubblicare un aggiornamento sul sito Web del proprio social media preferito quando si carica un'attività sull'app Garmin Connect.
- **Aggiornamenti software**: consente di aggiornare il software del dispositivo.
- <span id="page-9-0"></span>**Aggiornamenti meteo**: consente di ricevere sul dispositivo le informazioni e gli avvisi sulle condizioni meteorologiche in tempo reale.
- **Download degli allenamenti**: consente di cercare allenamenti nell'app Garmin Connect e di inviarle al dispositivo in modalità wireless.

#### **Sincronizzazione manuale dei dati con Garmin Connect**

- **1** Tenere premuto **LIGHT** per visualizzare il menu dei comandi.
- 2 Selezionare  $\Omega$ .

## **Widget**

Il dispositivo viene fornito con widget precaricati che forniscono informazioni al primo sguardo. Alcuni widget richiedono una connessione Bluetooth a uno smartphone compatibile.

Alcuni widget non sono visibili per impostazione predefinita. È possibile aggiungerli manualmente alla sequenza dei widget (*[Personalizzare la sequenza dei widget](#page-17-0)*, pagina 14).

- **Body Battery™**: visualizza il livello Body Battery attuale e un grafico dei livelli Body Battery delle ultime ore.
- **Calendario**: visualizza le riunioni future dal calendario dello smartphone.
- **Calorie**: visualizza le informazioni sulle calorie per il giorno corrente.
- **Garmin coach**: visualizza gli allenamenti pianificati quando si seleziona un piano di allenamento Garmin coach nell'account Garmin Connect.
- **Statistiche salute**: visualizza un riepilogo dinamico delle statistiche attuali sullo stato di salute. Le misurazioni includono la frequenza cardiaca, il livello Body Battery, lo stress e molto altro.
- **Frequenza cardiaca**: visualizza la frequenza cardiaca corrente in battiti al minuto (bpm) e un grafico della frequenza cardiaca.
- **Cronologia**: visualizza la cronologia delle attività e un grafico delle attività registrate.

**Minuti di intensità**: traccia il tempo trascorso in attività da moderate a intense, l'obiettivo di minuti di intensità settimanali e i progressi fatti per raggiungere l'obiettivo.

- **Ultimo sport**: visualizza un breve riepilogo dell'ultimo sport registrato.
- **Comandi musicali**: controllano il lettore musicale per lo smartphone.
- **La mia giornata**: visualizza un riepilogo dinamico delle attività del giorno. Le metriche includono le attività a tempo, i minuti di intensità, i passi, le calorie bruciate e molto altro.
- **Notifiche**: consente di ricevere chiamate in arrivo, SMS, aggiornamenti dai social network e molto altro, in base alle impostazioni di notifica dello smartphone.
- Passi: rileva il numero di passi giornaliero, l'obiettivo di passi e i dati dei giorni precedenti.
- **Stress**: visualizza il livello corrente di stress e un grafico del livello di stress. È possibile praticare un'attività di respirazione per rilassarsi.
- **Meteo**: visualizza la temperatura corrente e le previsioni meteo.

## **Visualizzazione dei widget**

Il dispositivo viene fornito precaricato con widget che forniscono informazioni al primo sguardo. Alcuni widget richiedono una connessione Bluetooth a uno smartphone compatibile.

• Dal quadrante, selezionare **UP** o **DOWN** per visualizzare i widget.

Tra i widget disponibili ci sono la frequenza cardiaca e il rilevamento dell'attività.

• Selezionare **START** per visualizzare ulteriori opzioni e funzioni per un widget.

#### *Info su La mia giornata*

Il widget La mia giornata è uno screenshot giornaliero dell'attività svolta. Si tratta di un riepilogo dinamico che si aggiorna durate il giorno. Le metriche includono l'ultimo sport registrato, i minuti di intensità per la settimana, i passi, le calorie bruciate e molto altro. È possibile selezionare START per visualizzare altre metriche.

#### *Widget delle statistiche sullo stato di salute*

Il widget Statistiche salute fornisce una panoramica immediata sul proprio stato di salute. Si tratta di un riepilogo dinamico che si aggiorna durate il giorno. Le metriche includono la frequenza cardiaca, il livello di stress e il livello Body Battery. È possibile selezionare START per visualizzare ulteriori metriche.

#### *Visualizzazione del widget meteo*

Il meteo richiede una connessione Bluetooth a uno smartphone compatibile.

- **1** Nel quadrante, selezionare **UP** o **DOWN** per visualizzare il widget del meteo.
- **2** Selezionare **START** per visualizzare i dati meteo orari.
- **3** Selezionare **DOWN** per visualizzare i dati meteo giornalieri.

## **Localizzazione di uno smartphone smarrito**

Questa funzione consente di localizzare uno smartphone smarrito associato tramite la tecnologia wireless Bluetooth situato nell'area di copertura.

- **1** Tenere premuto **LIGHT** per visualizzare il menu dei comandi.
- 2 Selezionare  $\ell$ .

Il tuo Forerunner avvia la ricerca dello smartphone associato. Il dispositivo mobile emette un avviso audio e la potenza del segnale Bluetooth viene visualizzata sullo schermo del dispositivo Forerunner. La potenza del segnale Bluetooth aumenta quando ci si avvicina al dispositivo mobile.

**3** Selezionare **BACK** per interrompere la ricerca.

## **Controllo della riproduzione musicale sullo smartphone connesso**

- **1** Sullo smartphone, iniziare la riproduzione di un brano o di una playlist.
- **2** Tenere premuto **DOWN** da qualsiasi schermata per aprire i comandi musicali.
- **3** Selezionare un'opzione:
	- Selezionare > per riprodurre e mettere in pausa la traccia musicale corrente.
	- Selezionare > per passare alla traccia musicale successiva.
	- Selezionare: per aprire altri controlli musicali, ad esempio il volume e la traccia precedente.

## **Attivazione delle Bluetooth Notification**

Prima di poter abilitare le notifiche, è necessario associare il dispositivo Forerunner a un dispositivo mobile compatibile (*[Associazione dello smartphone al dispositivo](#page-4-0)*, pagina 1).

- **1** Nel quadrante dell'orologio, tenere premuto **UP**.
- **2** Selezionare > **Telefono** > **Notifiche** > **Stato** > **Attivato**.
- **3** Selezionare **Durante l'attività**.
- **4** Selezionare una preferenza per le notifiche.
- **5** Selezionare una preferenza di tono.
- **6** Selezionare **Non durante l'attività**.
- **7** Selezionare una preferenza per le notifiche.
- **8** Selezionare una preferenza di tono.

## <span id="page-10-0"></span>**Visualizzazione delle notifiche**

- **1** Sul quadrante dell'orologio, selezionare **UP** o **DOWN** per visualizzare il widget delle notifiche.
- **2** Selezionare **START**.
- **3** Selezionare una notifica.
- **4** Selezionare **DOWN** per altre opzioni.
- **5** Selezionare **BACK** per tornare alla schermata precedente.

#### **Gestione delle notifiche**

È possibile utilizzare lo smartphone compatibile per gestire le notifiche visualizzate sul dispositivo Forerunner.

Selezionare un'opzione:

- Se si utilizza un dispositivo iPhone® , andare nelle impostazioni delle notifiche iOS® per selezionare gli elementi da visualizzare sul dispositivo.
- Con uno smartphone Android™, dalla app Garmin Connect, selezionare **Impostazioni** > **Smart Notifications**.

#### **Disattivazione della connessione dello smartphone Bluetooth**

- **1** Tenere premuto **LIGHT** per visualizzare il menu dei comandi.
- **2** Selezionare  $\ell$  per disattivare la connessione dello smartphone Bluetooth sul dispositivo Forerunner.

Consultare il manuale utente dello smartphone per disattivare la tecnologia wireless Bluetooth sullo smartphone.

## **Attivazione e disattivazione degli avvisi di connessione dello smartphone**

È possibile impostare il dispositivo Forerunner affinché avvisi l'utente quando lo smartphone associato si connette e si disconnette mediante la tecnologia Bluetooth.

**NOTA:** gli avvisi di connessione dello smartphone sono disattivati per impostazione predefinita.

- **1** Nel quadrante dell'orologio, tenere premuto **UP**.
- **2** Selezionare > **Telefono** > **Avvisi connettività** > **Attivato**.

## **Sincronizzazione delle attività**

È possibile sincronizzare le attività di altri dispositivi Garmin sul dispositivo Forerunner utilizzando il proprio account Garmin Connect. Ciò consente al dispositivo di visualizzare in modo più preciso il training status e il livello di fitness dell'utente. Ad esempio, è possibile registrare una corsa in bici con un dispositivo Edge® e visualizzare i dettagli dell'attività sul dispositivo Forerunner.

- **1** Nel quadrante dell'orologio, tenere premuto **UP**.
- 2 Selezionare **※ > Profilo utente > Physio TrueUp**.

Quando si sincronizza il dispositivo con lo smartphone, vengono visualizzate le attività recenti di altri dispositivi Garmin sul dispositivo Forerunner.

## **Riproduzione degli avvisi audio durante l'attività**

Prima di configurare gli avvisi audio, è necessario che sullo smartphone l'app Garmin Connect sia associata al dispositivo Forerunner.

È possibile impostare l'app Garmin Connect affinché riproduca avvisi sullo stato motivazionale e relativi all'allenamento dallo smartphone durante una corsa o un'altra attività. Durante la riproduzione di un avviso audio, l'app Garmin Connect disattiva l'audio principale dello smartphone per riprodurre l'annuncio. È possibile personalizzare i livelli del volume sull'app Garmin Connect.

- **1** Nell'app Garmin Connect, selezionare  $\equiv$   $\circ \cdots$ .
- **2** Selezionare **Dispositivi Garmin**.
- **3** Selezionare il dispositivo.
- **4** Selezionare **Opzioni attività** > **Avvisi audio**.
- **5** Selezionare un'opzione.

## **Funzioni di sicurezza e rilevamento**

#### **ATTENZIONE**

Rilevamento Incidente e Assistenza sono funzioni supplementari e non devono essere utilizzate come metodo principale per richiedere assistenza di emergenza. L'app Garmin Connect non contatta i servizi di emergenza a nome dell'utente.

Il dispositivo Forerunner è dotato di funzioni di sicurezza e rilevamento che devono essere configurate con la app Garmin Connect.

#### *AVVISO*

Per utilizzare queste funzioni, è necessario essere connessi alla app Garmin Connect utilizzando la tecnologia Bluetooth. È possibile inserire i contatti di emergenza sull'account Garmin Connect.

Per ulteriori informazioni sul rilevamento degli incidenti e l'assistenza, accedere a [garmin.com/safety](http://www.garmin.com/safety).

- **Assistenza**: consente di inviare un messaggio di testo con il proprio nome, il link LiveTrack e la posizione GPS ai contatti di emergenza.
- **Rilevamento Incidente**: quando il dispositivo Forerunner rileva un incidente durante una camminata, corsa o attività in bici all'aperto, il dispositivo invia una messaggio automatico, un link LiveTrack e la posizione GPS ai contatti di emergenza.
- **LiveTrack**: consente agli amici e ai familiari di seguire le proprie corse o gli allenamenti in tempo reale. È possibile invitare gli amici tramite i social media e consentire loro di visualizzare i dati in tempo reale su una pagina di rilevamento Garmin Connect.
- **Live Event Sharing**: consente di inviare messaggi agli amici e alla famiglia durante un evento, fornendo aggiornamenti in tempo reale.

**NOTA:** questa funzione è disponibile solo se il dispositivo è collegato a uno smartphone Android.

#### **Aggiungere contatti di emergenza**

I numeri di telefono dei contatti di emergenza vengono utilizzati per le funzioni di rilevamento degli incidenti e assistenza.

- **1** Nell'app Garmin Connect, selezionare  $\equiv$   $\circ \cdots$ .
- **2** Selezionare **Sicurezza & Rilevamento** > **Rilevamento incidenti & Assistenza** > **Aggiungi contatto di emergenza**.
- **3** Seguire le istruzioni visualizzate sullo schermo.

#### **Attivazione e disattivazione della funzione di rilevamento incidente**

- **1** Nel quadrante dell'orologio, tenere premuto **UP**.
- **2** Selezionare > **Sicurezza** > **Rilevamento Incidente**.
- **3** Selezionare un'attività.

**NOTA:** la funzione di rilevamento incidente è disponibile solo per le attività di camminata, corsa e bici all'aperto.

Quando viene rilevato un incidente dal dispositivo Forerunner con GPS attivato, l'app Garmin Connect può inviare un SMS automatico e una e-mail con il nome e la posizione GPS ai contatti di emergenza. Viene visualizzato un messaggio che indica che i contatti saranno informati allo scadere di 30 secondi. È possibile selezionare **Annulla** prima del termine del conto alla rovescia per annullare il messaggio.

#### **Richiesta di assistenza**

Prima di richiedere assistenza, è necessario impostare i contatti di emergenza (*Aggiungere contatti di emergenza*, pagina 7).

- <span id="page-11-0"></span>**1** Tenere premuto il tasto **LIGHT**.
- **2** Quando vengono emesse tre vibrazioni, rilasciare il tasto per attivare la funzione assistenza.

Viene visualizzata la schermata del contro alla rovescia. **SUGGERIMENTO:** è possibile selezionare **Annulla** prima del termine del conto alla rovescia per annullare il messaggio.

## **Funzioni della frequenza cardiaca**

Il dispositivo Forerunner consente il monitoraggio della frequenza cardiaca al polso ed è compatibile con le fasce cardio ANT+® . È possibile visualizzare i dati sulla frequenza cardiaca al polso sul widget della frequenza cardiaca. Se entrambi i dati sulla frequenza cardiaca misurata al polso e sulla frequenza cardiaca ANT+ sono disponibili, il dispositivo utilizza i dati sulla frequenza cardiaca ANT+.

## **Misurazione della frequenza cardiaca al polso**

## **Come indossare il dispositivo**

• Indossare il dispositivo sopra l'osso del polso.

**NOTA:** il dispositivo deve essere aderente ma comodo. Per letture della frequenza cardiaca più precise, il dispositivo non deve muoversi durante la corsa o l'allenamento.

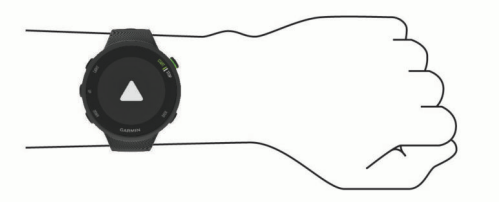

**NOTA:** il sensore ottico è situato sul retro del dispositivo.

- Visitare il sito Web *Suggerimenti per i dati di frequenza cardiaca errati*, pagina 8 per ulteriori informazioni sulla frequenza cardiaca rilevata dal polso.
- Per ulteriori informazioni sulla precisione, visitare il sito Web [garmin.com/ataccuracy](http://garmin.com/ataccuracy).

## **Suggerimenti per i dati di frequenza cardiaca errati**

Se i dati della frequenza cardiaca sono errati o non vengono visualizzati, è possibile seguire questi suggerimenti.

- Pulire e asciugare il braccio prima di indossare il dispositivo.
- Non applicare creme solari, lozioni o repellenti per insetti sotto il dispositivo.
- Non graffiare il sensore della frequenza cardiaca sul retro del dispositivo.
- Indossare il dispositivo sopra l'osso del polso. Il dispositivo deve essere aderente ma comodo.
- Eseguire il riscaldamento per 5-10 minuti e ottenere una lettura della frequenza cardiaca prima di iniziare l'attività. **NOTA:** in ambienti freddi, eseguire il riscaldamento al chiuso.
- Sciacquare il dispositivo con acqua fresca dopo ogni allenamento.

## **Widget della frequenza cardiaca**

Il widget visualizza la frequenza cardiaca corrente in battiti al minuto (bpm) e un grafico della frequenza cardiaca per le ultime 4 ore.

**1** Dal quadrante, selezionare **UP** o **DOWN** per visualizzare il widget della frequenza cardiaca.

**NOTA:** potrebbe essere necessario aggiungere il widget alla sequenza dei widget (*[Personalizzare la sequenza dei widget](#page-17-0)*, [pagina 14\)](#page-17-0).

**2** Selezionare **START** per visualizzare la media dei valori della frequenza cardiaca degli ultimi 7 giorni.

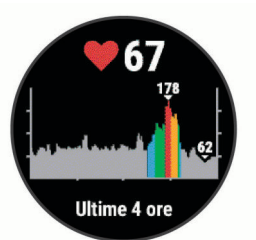

### **Trasmissione dei dati sulla frequenza cardiaca ai dispositivi Garmin**

È possibile trasmettere i dati sulla frequenza cardiaca dal dispositivo Forerunner e visualizzarli sui dispositivi Garmin associati.

**NOTA:** la trasmissione dei dati sulla frequenza cardiaca riduce la durata della batteria.

- **1** Nel widget della frequenza cardiaca, tenere premuto **UP**.
- **2** Selezionare **Opzioni** > **Trasmetti FC**.

Il dispositivo Forerunner avvia la trasmissione dei dati sulla frequenza cardiaca e viene visualizzato  $\mathbf{C}$ .

**NOTA:** è possibile visualizzare solo il widget della frequenza cardiaca durante la trasmissione dei relativi dati dal widget corrispondente.

**3** Associare il dispositivo Forerunner al dispositivo Garmin ANT+ compatibile.

**NOTA:** le istruzioni per l'associazione variano per ciascun dispositivo Garmin compatibile. Consultare il Manuale Utente.

**SUGGERIMENTO:** per interrompere la trasmissione della frequenza cardiaca, selezionare qualsiasi tasto e selezionare Sì.

#### *Trasmissione dei dati sulla frequenza cardiaca durante un'attività*

È possibile configurare il dispositivo Forerunner per trasmettere automaticamente i dati della frequenza cardiaca quando si inizia un'attività. Ad esempio, è possibile trasmettere i dati sulla frequenza cardiaca a un dispositivo Edge mentre si pedala o su una action cam VIRB® durante un'attività.

**NOTA:** la trasmissione dei dati sulla frequenza cardiaca riduce la durata della batteria.

- **1** Nel widget della frequenza cardiaca, tenere premuto **UP**.
- **2** Selezionare **Opzioni** > **Trasmetti durante attività**.
- **3** Iniziare un'attività (*[Avvio di un'attività](#page-5-0)*, pagina 2).

Il dispositivo Forerunner avvia in background la trasmissione dei dati sulla frequenza cardiaca.

**NOTA:** non vengono visualizzate indicazioni relative alla trasmissione dei dati della frequenza cardiaca durante un'attività.

**4** Se necessario, associare il dispositivo Forerunner al dispositivo Garmin ANT+ compatibile.

**NOTA:** le istruzioni per l'associazione variano per ciascun dispositivo Garmin compatibile. Consultare il Manuale Utente.

**SUGGERIMENTO:** per interrompere la trasmissione dei dati sulla frequenza cardiaca, interrompere l'attività.

#### **Impostare l'avviso sulla frequenza cardiaca anomala**

#### **ATTENZIONE**

Questa funzione invia un avviso solo quando la frequenza cardiaca supera o scende al di sotto di un determinato numero di battiti al minuto, come selezionato dall'utente, dopo un

<span id="page-12-0"></span>periodo di inattività. Questa funzione non invia avvisi relativi a potenziali condizioni del cuore e non è concepita per fornire trattamenti né diagnosi di qualsiasi condizione o patologia medica. Consultare sempre il medico per qualsiasi problema relativo al cuore.

È possibile impostare il valore di soglia della frequenza cardiaca.

- **1** Nel widget della frequenza cardiaca, tenere premuto **UP**.
- **2** Selezionare **Opzioni** > **Avvisi frequenza cardiaca anomala**.
- **3** Selezionare **Allarme Valore Max** o **Allarme Valore Min.**.
- **4** Impostare il valore di soglia della frequenza cardiaca.

Ogni volta che la frequenza cardiaca supera o scende al di sotto del valore di soglia, viene visualizzato un messaggio e il dispositivo emette una vibrazione.

#### **Disattivazione della frequenza cardiaca al polso**

Il valore predefinito per l'impostazione Cardio da polso è Auto. Il dispositivo utilizza automaticamente la frequenza cardiaca al polso a meno che non sia associata una fascia cardio ANT+ al dispositivo.

- **1** Nel widget della frequenza cardiaca, tenere premuto **UP**.
- **2** Selezionare **Opzioni** > **Stato** > **Disattivato**.

## **Informazioni sulle zone di frequenza cardiaca**

Molti atleti utilizzano le zone di frequenza cardiaca per misurare e aumentare la propria potenza cardiovascolare e migliorare il proprio livello di forma fisica. Con zona di frequenza cardiaca si intende un intervallo definito di battiti cardiaci al minuto. Le cinque zone di frequenza cardiaca comunemente riconosciute vengono numerate da 1 a 5 in base alla crescente intensità. Solitamente, le zone di frequenza cardiaca vengono calcolate in base a percentuali della frequenza cardiaca massima.

#### **Obiettivi di forma fisica**

Conoscere la propria zona di frequenza cardiaca può essere utile per misurare e migliorare il proprio livello di forma in base ai seguenti principi.

- Il cuore è un ottimo parametro di riferimento per misurare l'intensità dell'esercizio.
- Allenarsi in determinate zone di frequenza cardiaca può contribuire al miglioramento della capacità cardiovascolare e della forza.

Se si conosce la propria frequenza cardiaca massima, è possibile utilizzare la tabella (*Calcolo delle zone di frequenza cardiaca*, pagina 9) per stabilire la zona di frequenza cardiaca ottimale per i propri obiettivi.

In caso contrario, utilizzare uno dei calcolatori disponibili su Internet per individuare la propria frequenza cardiaca massima. Presso alcune palestre e alcuni centri fitness è possibile effettuare un test che misura la frequenza cardiaca massima. La frequenza cardiaca massima è 220 meno l'età.

#### **Consentire al dispositivo di impostare le zone della frequenza cardiaca**

Le impostazioni predefinite consentono al dispositivo di rilevare la frequenza cardiaca massima e impostare le zone della frequenza cardiaca come percentuale della frequenza cardiaca massima.

- Verificare che le impostazioni del profilo utente siano corrette (*[Impostazione del profilo utente](#page-16-0)*, pagina 13).
- Correre spesso con il cardiofrequenzimetro al polso o con la fascia cardio sul torace.
- Visualizzare i trend della frequenza cardiaca dal proprio Garmin Connect account.

#### **Impostazione della frequenza cardiaca massima**

Il dispositivo utilizza le informazioni sul profilo utente della configurazione iniziale per fornire una stima della frequenza cardiaca massima e per determinare le zone di frequenza cardiaca predefinite. La frequenza cardiaca massima è 220 meno l'età. Per ottenere i dati più precisi sulle calorie durante l'attività, è necessario impostare la frequenza cardiaca massima (se nota).

- **1** Nel quadrante dell'orologio, tenere premuto **UP**.
- 2 Selezionare **章 > Profilo utente > FC max**.
- **3** Inserire la frequenza cardiaca massima.

#### **Personalizzare le zone di frequenza cardiaca e la frequenza cardiaca massima**

È possibile personalizzare le zone di frequenza cardiaca in base agli obiettivi di allenamento. Il dispositivo utilizza le informazioni sul profilo utente della configurazione iniziale per fornire una stima della frequenza cardiaca massima e per determinare le zone di frequenza cardiaca predefinite. La frequenza cardiaca massima è 220 meno l'età. Per ottenere i dati più precisi sulle calorie durante l'attività, è necessario impostare la frequenza cardiaca massima (se nota).

- 1 Nell'app Garmin Connect, selezionare  $\equiv$  o  $\cdots$ .
- **2** Selezionare **Dispositivi Garmin**.
- **3** Selezionare il dispositivo.
- **4** Selezionare **Impostazioni utente** > **Zone di frequenza cardiaca** > **Zone di corsa**.
- **5** Immettere i valori della frequenza cardiaca per ciascuna zona.
- **6** Inserire la frequenza cardiaca massima.
- **7** Selezionare **Salva**.

#### **Calcolo delle zone di frequenza cardiaca**

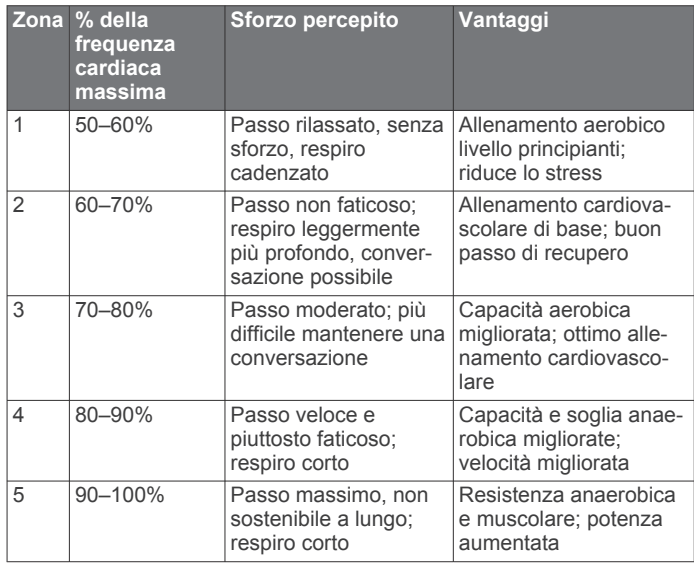

## **Come ottenere il VO2 massimo stimato per la corsa**

Questa funzione richiede la frequenza cardiaca al polso o una fascia cardio compatibile. Se si utilizza una fascia cardio è necessario indossarla e associarla al dispositivo (*[Associazione](#page-15-0)  [dei sensori ANT+](#page-15-0)*, pagina 12).

Per ottenere la stima più precisa, completare la configurazione del profilo utente (*[Impostazione del profilo utente](#page-16-0)*, pagina 13), quindi impostare la frequenza cardiaca massima (*Impostazione della frequenza cardiaca massima*, pagina 9). La stima potrebbe sembrare imprecisa all'inizio. Il dispositivo richiede alcune corse per raccogliere dati sulle prestazioni di corsa.

- <span id="page-13-0"></span>**1** Correre all'aperto per almeno 10 minuti.
- **2** Dopo la corsa, selezionare **Salva**.

Viene visualizzata una notifica per visualizzare la prima stima del VO2 max. e ogni volta che il VO2 max. aumenta.

### **Info sulle stime del VO2 max**

Il VO2 max è il volume massimo di ossigeno (in millilitri) che è possibile consumare al minuto per chilogrammo di peso corporeo al massimo delle prestazioni. Più semplicemente, il VO2 max è un'indicazione delle prestazioni atletiche e deve aumentare quando il livello di forma fisica migliora. Il dispositivo Forerunner richiede la tecnologia cardio da polso o una fascia cardio compatibile per visualizzare la stima del VO2 max.

Sul dispositivo, la stima del VO2 max appare come numero, descrizione e posizione sull'indicatore colorato. Nell'account Garmin Connect, è possibile visualizzare ulteriori dettagli sulla stima del VO2 max, inclusa l'età di fitness. L'età di fitness offre un'idea della propria forma fisica a confronto con una persona dello stesso sesso ma di età differente. Man mano che ci si allena, l'età di fitness può diminuire.

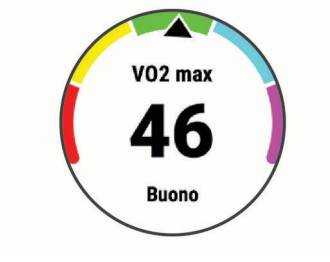

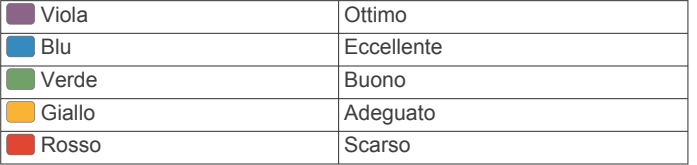

I dati del VO2 max sono forniti da FirstBeat. Le analisi del VO2 max vengono forniti con l'autorizzazione del The Cooper Institute® . Per ulteriori informazioni, consultare l'appendice (*[Valutazioni standard relative al VO2 massimo](#page-23-0)*, pagina 20) e visitare il sito Web [www.CooperInstitute.org.](http://www.CooperInstitute.org)

## **Tempo di recupero**

È possibile utilizzare il dispositivo Garmin con la tecnologia cardio da polso o la fascia cardio compatibile per visualizzare il tempo rimanente al recupero totale prima dello sforzo successivo.

**NOTA:** questa funzione è disponibile solo sul dispositivo Forerunner 45 Plus.

**NOTA:** il tempo di recupero consigliato si basa sulla stima del VO2 max e all'inizio può sembrare inaccurati. Il dispositivo richiede alcune attività per raccogliere dati sulle prestazioni.

Il tempo di recupero viene visualizzato immediatamente dopo un'attività. Viene avviato un conto alla rovescia che indica il tempo rimanente allo sforzo successivo.

## **Visualizzazione del tempo di recupero**

Per ottenere la stima più precisa, completare l'impostazione del profilo utente (*[Impostazione del profilo utente](#page-16-0)*, pagina 13), quindi impostare la frequenza cardiaca massima (*[Impostazione](#page-12-0) [della frequenza cardiaca massima](#page-12-0)*, pagina 9).

- **1** Iniziare una corsa.
- **2** Dopo la corsa, selezionare **Salva**.

Viene visualizzato il tempo di recupero. Il tempo massimo è 4 giorni.

**NOTA:** nel quadrante dell'orologio, è possibile selezionare UP o DOWN per visualizzare il widget delle prestazioni e

selezionare START per scorrere le misurazioni delle prestazioni per visualizzare il tempo di recupero.

## **Visualizzare i tempi di gara previsti**

**NOTA:** questa funzione è disponibile solo sul dispositivo Forerunner 45 Plus.

Per ottenere una stima più precisa, completare la configurazione del profilo utente (*[Impostazione del profilo utente](#page-16-0)*, pagina 13) e impostare la frequenza cardiaca massima (*[Impostazione della](#page-12-0)  [frequenza cardiaca massima](#page-12-0)*, pagina 9).

Il dispositivo utilizza la stima del valore VO2 max. (*Info sulle stime del VO2 max*, pagina 10) e la cronologia degli allenamenti per fornire i tempi di gara. Il dispositivo analizza diverse settimane di dati dell'allenamento per rifinire le stime dei tempi di gara.

**SUGGERIMENTO:** se si hanno più dispositivi Garmin, è possibile attivare la funzione Physio TrueUp™, che consente al dispositivo di sincronizzare le attività, la cronologia e i dati da altri dispositivi (*[Sincronizzazione delle attività](#page-10-0)*, pagina 7).

- **1** Nel quadrante, selezionare **UP** o **DOWN** per visualizzare il widget delle prestazioni.
- **2** Selezionare **START** per scorrere le misurazioni delle prestazioni.

I tempi di gara previsti vengono visualizzati per le distanze di 5 km, 10 km, la mezza maratona e la maratona.

**NOTA:** le previsioni potrebbero sembrare imprecise all'inizio. Il dispositivo richiede alcune corse per raccogliere dati sulle prestazioni di corsa.

## **Variabilità e livello di stress della frequenza cardiaca**

l livello di stress è il risultato di un test di tre minuti eseguito mentre si rimane immobili, durante il quale il dispositivo Forerunner analizza la variabilità della frequenza cardiaca per stabilire il livello di stress generale. Allenamento, sonno, alimentazione uniti allo stress della vita in generale influiscono sulle prestazioni di un corridore. Il range del livello di stress va da 1 a 100, dove 1 indica un livello di stress molto basso e 100 indica un livello di stress molto alto. Conoscere il proprio livello di stress consente di decidere se il corpo è pronto a eseguire un allenamento faticoso o una lezione di yoga.

## **Utilizzo del widget Livello di stress**

Il widget Livello di stress mostra il livello di stress attuale e un grafico del livello di stress delle ultime ore. Può anche guidare l'utente nella respirazione per aiutarlo a rilassarsi.

- **1** Mentre si è seduti o non si svolge alcuna attività, selezionare **UP** o **DOWN** per visualizzare il widget Livello di stress.
- **2** Selezionare **START**.
	- Se il livello di stress è in un range medio o basso, viene visualizzato un grafico che mostra il livello di stress per le ultime quattro ore.

**SUGGERIMENTO:** per avviare un'attività di rilassamento direttamente dal grafico, selezionare **DOWN** > **START** e immettere la durata in minuti.

- Se il livello di stress è invece in un range elevato, viene visualizzato un messaggio in cui si richiede di avviare un'attività di rilassamento.
- **3** Selezionare un'opzione:
	- Visualizzare il grafico del livello di stress.

**NOTA:** le barre blu indicano periodi di riposo. Le barre gialle indicano periodo di stress. Le barre grigie indicano le ore in cui l'attività è stata troppo intensa da determinare il livello di stress.

• Selezionare **Sì** per avviare l'attività di rilassamento e immettere la durata in minuti.

<span id="page-14-0"></span>• Selezionare **No** per saltare l'attività di rilassamento e visualizzare il grafico del livello di stress.

## **Body Battery**

Il dispositivo analizza la variabilità della frequenza cardiaca, il livello di stress, la qualità del sonno e i dati dell'attività per determinare il livello Body Battery complessivo. Come l'indicatore della benzina di un'automobile, questo valore indica la quantità di energia di riserva disponibile. Il range del livello Body Battery va da 0 a 100, dove i valori da 0 a 25 indicano un'energia di riserva bassa, i valori da 26 a 50 indicano un'energia di riserva media, i valori da 51 a 75 indicano un'energia di riserva alta e i valori da 76 a 100 indicano un'energia di riserva molto alta.

È possibile sincronizzare il dispositivo con l'account Garmin Connect per visualizzare il livello Body Battery più aggiornato, le tendenze a lungo termine e ulteriori dettagli (*Suggerimenti per ottimizzare i dati Body Battery*, pagina 11).

## **Visualizzazione del widget Body Battery**

Il widget Body Battery mostra il livello attuale di Body Battery e un grafico del livello di Body Battery delle ultime ore.

**1** Selezionare **UP** o **DOWN** per visualizzare il widget Body Battery.

**NOTA:** potrebbe essere necessario aggiungere il widget alla sequenza dei widget (*[Personalizzare la sequenza dei widget](#page-17-0)*, [pagina 14\)](#page-17-0).

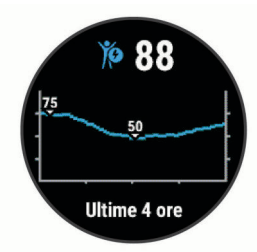

**2** Selezionare **START** per visualizzare un grafico combinato del Body Battery e del livello di stress.

Le barre blu indicano periodi di riposo. Le barre arancioni indicano periodi di stress. Le barre grigie indicano momenti di attività eccessiva per determinare il livello di stress.

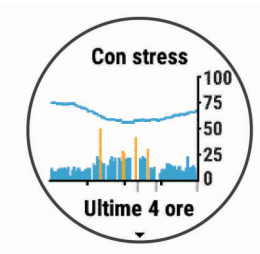

**3** Selezionare **DOWN** per vedere i dati Body Battery a partire dalla mezzanotte.

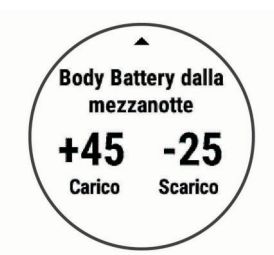

## **Suggerimenti per ottimizzare i dati Body Battery**

- Il livello Body Battery si aggiorna quando il dispositivo viene sincronizzato con l'account Garmin Connect.
- Per ottenere risultati più accurati, indossare il dispositivo durante il sonno.
- Il riposo e il sonno caricano la Body Battery.
- Un'attività intensa, uno stress elevato e un sonno scarso riducono la Body Battery.
- L'assunzione di cibo, nonché di sostanze eccitanti come la caffeina, non ha alcun impatto sulla Body Battery.

## **Cronologia**

La cronologia include il tempo, la distanza, le calorie, il passo medio o la velocità, i dati Lap e le informazioni sul sensore opzionale.

**NOTA:** quando la memoria del dispositivo è piena, i dati meno recenti vengono sovrascritti.

## **Visualizzazione della cronologia**

La cronologia contiene le attività precedenti salvate sul dispositivo.

Il dispositivo include un widget della cronologia per un accesso rapido ai dati dell'attività (*[Personalizzare la sequenza dei widget](#page-17-0)*, [pagina 14](#page-17-0)).

- **1** Nel quadrante dell'orologio, tenere premuto **UP**.
- **2** Selezionare **Cronologia**.
- **3** Selezionare **Questa settimana** o **Settimane precedenti**.
- **4** Selezionare un'attività.
- **5** Selezionare **DOWN** per visualizzare ulteriori informazioni sull'attività.

## **Eliminazione della cronologia**

- **1** Nel quadrante dell'orologio, tenere premuto **UP**.
- **2** Selezionare **Cronologia** > **Opzioni**.
- **3** Selezionare un'opzione:
	- Selezionare **Elimina tutte le attività** per eliminare tutte le attività dalla cronologia.
	- Selezionare **Reimposta totali** per reimpostare tutti i totali sulla distanza e il tempo.

**NOTA:** in questo modo, non vengono eliminate le attività salvate.

## **Visualizzazione dei dati totali**

È possibile visualizzare la distanza accumulata e i dati sul tempo salvati sul dispositivo.

- **1** Nel quadrante dell'orologio, tenere premuto **UP**.
- **2** Selezionare **Cronologia** > **Totali**.
- **3** Se necessario, selezionare un'attività.
- **4** Selezionare un'opzione per visualizzare i totali settimanali o mensili.

## **Gestione dei dati**

**NOTA:** il dispositivo non è compatibile con Windows® 95, 98, Me, Windows NT<sup>®</sup> e Mac<sup>®</sup> OS 10.3 e versioni precedenti.

#### **Eliminazione dei file**

#### *AVVISO*

Se non si è certi della funzione di un file, non eliminarlo. La memoria del dispositivo contiene file di sistema importanti che non devono essere eliminati.

- **1** Aprire l'unità o il volume **Garmin**.
- **2** Se necessario, aprire una cartella o un volume.
- **3** Selezionare un file.
- **4** Premere il tasto **Canc** sulla tastiera.

<span id="page-15-0"></span>**NOTA:** se si utilizza un computer Apple® è necessario svuotare la cartella Cestino per rimuovere completamente i file.

## **Scollegamento del cavo USB**

Se il dispositivo è collegato al computer come unità o volume rimovibile è necessario scollegarlo dal computer in modo sicuro per evitare perdite di dati. Se il dispositivo è collegato al computer Windows come dispositivo portatile, non è necessario scollegarlo in modo sicuro.

- **1** Eseguire un'operazione:
	- Per i computer Windows, selezionare l'icona di **rimozione sicura dell'hardware** nella barra delle applicazioni e selezionare il dispositivo.
	- Per i computer Apple, selezionare il dispositvo, quindi selezionare **File** > **Espelli**.
- **2** Scollegare il cavo dal computer.

## **Garmin Connect**

È possibile connettersi con gli amici su Garmin Connect. Garmin Connect fornisce gli strumenti per tracciare, analizzare, condividere e incoraggiarsi l'un l'altro. Registrazione degli eventi di uno stile di vita attivo, che include corsa, camminata, corsa in bici, escursioni e molto altro. Per creare gratuitamente un account, accedere all'indirizzo [www.garminconnect.com.](http://www.garminconnect.com)

- **Memorizzazione delle attività**: dopo aver completato e salvato un'attività utilizzando il dispositivo, è possibile caricarla sull'account Garmin Connect e conservarla per tutto il tempo che si desidera.
- **Analisi dei dati**: è possibile visualizzare informazioni più dettagliate sull'attività, come durata, distanza, quota, frequenza cardiaca, calorie bruciate, una vista dall'alto della mappa, grafici su passo e velocità e report personalizzabili.

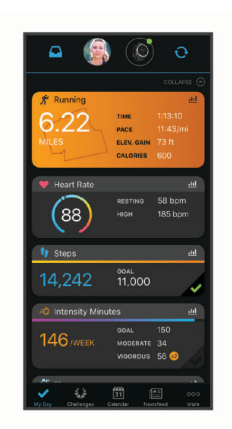

- **Pianificazione degli allenamenti**: è possibile scegliere un obiettivo di fitness e caricare un allenamento giornaliero pianificato.
- **Rilevamento dei progressi**: è possibile rilevare i progressi giornalieri, partecipare a una gara amichevole con i propri contatti e raggiungere gli obiettivi impostati.
- **Condivisione delle attività**: è possibile connettersi con gli amici per seguire reciprocamente le attività o pubblicare collegamenti alle proprie attività sui social network preferiti.
- **Gestione delle impostazioni**: è possibile personalizzare le impostazioni del dispositivo e le impostazioni utente sull'account Garmin Connect.

## **Sincronizzazione dei dati con l'app Garmin Connect**

Il dispositivo sincronizza periodicamente e automaticamente i dati con l'app Garmin Connect. È anche possibile sincronizzare manualmente i dati in qualsiasi momento.

**1** Posizionare il dispositivo entro 3 m (10 piedi) dallo smartphone.

- **2** Da qualsiasi schermata, tenere premuto **LIGHT** per visualizzare il menu dei comandi.
- **3** Selezionare C.
- **4** Visualizzare i dati correnti nell'app Garmin Connect.

## **Uso di Garmin Connect sul computer**

L'applicazione Garmin Express™ consente di connettere il dispositivo all'account Garmin Connect tramite un computer. È possibile utilizzare l'applicazione Garmin Express per caricare i dati dell'attività sull'account Garmin Connect e inviare i dati, come esercizi e piani di allenamento, dal sito Web Garmin Connect al dispositivo.

- **1** Collegare il dispositivo al computer usando il cavo USB.
- **2** Visitare il sito Web [www.garmin.com/express](http://www.garmin.com/express).
- **3** Scaricare e installare l'applicazione Garmin Express.
- **4** Aprire l'applicazione Garmin Express e selezionare **Add Device**.
- **5** Seguire le istruzioni visualizzate sullo schermo.

## **Sensori ANT+**

Il dispositivo può essere utilizzato con i sensori ANT+ wireless. Per ulteriori informazioni sulla compatibilità e l'acquisto dei sensori opzionali, accedere a <http://buy.garmin.com>.

## **Associazione dei sensori ANT+**

La prima volta che si collega un sensore wireless al dispositivo utilizzando la tecnologia ANT+, è necessario associare il dispositivo al sensore. Una volta associati, il dispositivo si connette automaticamente al sensore quando si avvia un'attività e il sensore è attivo e nell'area di copertura.

- **1** Installare il sensore o indossare la fascia cardio. La fascia cardio non invia né riceve dati finché non viene indossata.
- **2** Posizionare il dispositivo entro la portata di 3 m (10 piedi) dal sensore.

**NOTA:** mantenersi a 10 m (33 piedi) da altri sensori ANT+ durante l'associazione.

- **3** Nel quadrante dell'orologio, tenere premuto **UP**.
- **4** Selezionare > **Sensori e accessori** > **Aggiungi nuovo**.
- **5** Selezionare un'opzione:
	- Selezionare **Ricerca tutto**.
	- Selezionare il tipo di sensore in uso.

Una volta associato il sensore al dispositivo, lo stato del sensore passa da Ricerca a Connesso. I dati del sensore vengono visualizzati nella sequenza delle pagine dati o in un campo dati personalizzato.

## **Foot Pod**

L'unità è compatibile con il foot pod. È possibile utilizzare il foot pod invece del GPS per registrare il passo e la distanza se ci allena al chiuso o il segnale GPS è debole. Il foot pod è in standby e pronto a inviare dati (come la fascia cardio).

Dopo 30 minuti di inattività, il foot pod si spegne automaticamente per ridurre il consumo della batteria. Se la batteria è scarica, sul dispositivo viene visualizzato un messaggio. Ciò indica che la durata residua della batteria è di circa cinque ore.

#### **Iniziare una corsa utilizzando un foot pod**

Prima di iniziare una corsa, è necessario associare il foot pod al dispositivo Forerunner (*Associazione dei sensori ANT+*, pagina 12).

È possibile correre in luoghi chiusi utilizzando un foot pod per registrare il passo, la distanza e la cadenza. È inoltre possibile <span id="page-16-0"></span>correre all'aperto utilizzando un foot pod per registrare i dati di cadenza con il passo e la distanza GPS.

- **1** Installare il foot pod attenendosi alle istruzioni dell'accessorio.
- **2** Selezionare un'attività di corsa.
- **3** Iniziare una corsa.

### **Calibrazione del foot pod**

Il foot pod si calibra automaticamente. La precisione dei dati sulla velocità e la distanza migliorano dopo alcune corse all'aperto utilizzando il GPS.

#### *Migliorare la calibrazione del foot pod*

Prima di poter calibrare il dispositivo, è necessario acquisire segnali GPS e associare il dispositivo al foot pod (*[Associazione](#page-15-0)  [dei sensori ANT+](#page-15-0)*, pagina 12).

Il foot pod si calibra automaticamente, ma è possibile migliorare la precisione dei dati sulla velocità e la distanza con alcune corse all'aperto utilizzando il GPS.

- **1** Recarsi all'aperto per 5 minuti con una visuale libera del cielo.
- **2** Avviare un'attività di corsa.
- **3** Correre su una traccia senza fermarsi per 10 minuti.
- **4** Interrompere l'attività e salvarla.

In base ai dati registrati, il valore di calibrazione del foot pod cambia, se necessario. Non è necessario calibrare nuovamente il foot pod a meno che non venga modificato lo stile della corsa.

#### *Calibrazione manuale del Foot Pod*

Prima di poter calibrare il dispositivo, è necessario associarlo al sensore del foot pod (*[Associazione dei sensori ANT+](#page-15-0)*, [pagina 12\)](#page-15-0).

Si consiglia la calibrazione manuale se si conosce il fattore di calibrazione. Se è stato calibrato un foot pod con un altro prodotto Garmin, il fattore di calibrazione dovrebbe essere noto.

- **1** Nel quadrante dell'orologio, tenere premuto **UP**.
- 2 Selezionare  $\clubsuit$  > Sensori e accessori.
- **3** Selezionare il foot pod.
- **4** Selezionare **Fattore di calibrazione** > **Imposta valore**.
- **5** Regolare il fattore di calibrazione:
	- Aumentare il fattore di calibrazione se la distanza è troppo breve.
	- Ridurlo se la distanza è troppo elevata.

#### **Impostazione della velocità e della distanza del foot pod**

Prima di poter personalizzare la velocità e la distanza del foot pod, è necessario associare il dispositivo al sensore del foot pod (*[Associazione dei sensori ANT+](#page-15-0)*, pagina 12).

È possibile impostare il dispositivo per calcolare la velocità e la distanza utilizzando il foot pod invece dei dati GPS.

- **1** Nel quadrante dell'orologio, tenere premuto **UP**.
- 2 Selezionare  $\clubsuit$  > Sensori e accessori.
- **3** Selezionare il foot pod.
- **4** Selezionare **Velocità** o **Distanza**.
- **5** Selezionare un'opzione:
	- Selezionare **Indoor** quando ci si allena con il GPS disattivato, generalmente al chiuso.
	- Selezionare **Sempre** per utilizzare il dati del foot pod indipendentemente dall'impostazione GPS.

## **Uso di un sensore di velocità o cadenza per la bici**

È possibile utilizzare un sensore di cadenza o velocità per la bici compatibile per inviare dati al dispositivo.

- Associare il sensore al dispositivo (*[Associazione dei sensori](#page-15-0)  ANT+*[, pagina 12](#page-15-0)).
- Impostare le dimensioni della ruota (*[Dimensioni e](#page-23-0)  [circonferenza delle ruote](#page-23-0)*, pagina 20).
- Iniziare una corsa (*[Avvio di un'attività](#page-5-0)*, pagina 2).

## **Personalizzazione del dispositivo**

## **Impostazione del profilo utente**

È possibile aggiornare le impostazioni relative all'altezza, al peso, all'anno di nascita, al sesso e alla frequenza cardiaca massima (*[Impostazione della frequenza cardiaca massima](#page-12-0)*, [pagina 9](#page-12-0)). Il dispositivo utilizza queste informazioni per calcolare i dati dell'allenamento.

- **1** Nel quadrante dell'orologio, tenere premuto **UP**.
- **2** Selezionare **☆** > **Profilo utente**.
- **3** Selezionare un'opzione.

## **Opzioni attività**

Impostando le opzioni attività è possibile ottimizzare il dispositivo in base al tipo di utilizzo. Ad esempio, le impostazioni e le schermate dati sono diverse quando si utilizza il dispositivo per la corsa rispetto a quando lo si utilizza per un'attività in bici.

Quando si utilizza un'attività e si modificano impostazioni come i campi dati o gli avvisi, le modifiche vengono salvate automaticamente nell'attività.

#### **Personalizzazione delle opzioni attività**

È possibile personalizzare le impostazioni, i campi dati e altro ancora per una determinata attività.

- **1** Dal quadrante, selezionare **START**.
- **2** Selezionare un'attività.
- **3** Selezionare **Opzioni**.
- **4** Selezionare un'opzione:

**NOTA:** non tutte le opzioni sono disponibili per tutte le attività.

- Selezionare **Allenamenti** per eseguire, visualizzare o modificare un allenamento (*[Seguire un allenamento](#page-5-0)*, [pagina 2](#page-5-0)).
- Selezionare **Pagine Dati** per personalizzare le pagine dati e i campi dati (*[Personalizzazione dei campi dati](#page-17-0)*, [pagina 14](#page-17-0)).
- Selezionare **Avvisi connettività** per personalizzare gli avvisi di allenamento (*Avvisi*[, pagina 14\)](#page-17-0).
- Selezionare **Lap** per impostare la modalità di scatto dei Lap (*[Contrassegno dei giri in base alla distanza](#page-17-0)*, [pagina 14](#page-17-0)).
- Selezionare **Auto Pause** per modificare l'impostazione che consente di mettere automaticamente in pausa il timer attività (*[Uso della funzione Auto Pause](#page-17-0)®* , pagina 14).
- Selezionare **GPS** per spegnere il GPS (*[Allenamento al](#page-7-0) chiuso*[, pagina 4](#page-7-0)) o modificare l'impostazione dei satelliti (*[Modifica dell'impostazione GPS](#page-17-0)*, pagina 14).
- Tutte le modifiche vengono salvate nell'attività.

#### **Modifica delle attività visualizzate**

Il dispositivo dispone di attività predefinite, ad esempio Corsa e Bici. È possibile selezionare altre attività da visualizzare sul dispositivo.

1 Nell'app Garmin Connect, selezionare  $\equiv$   $\circ \cdots$ .

- <span id="page-17-0"></span>**2** Selezionare **Dispositivi Garmin**.
- **3** Selezionare il dispositivo.
- **4** Selezionare **Opzioni attività** > **Attività visualizzate** > **Modifica**.
- **5** Selezionare attività da visualizzare sul dispositivo.
- **6** Selezionare **Fatto**.

Sincronizzare il dispositivo con l'app Garmin Connect per visualizzare le attività aggiornate (*[Sincronizzazione manuale dei](#page-9-0) [dati con Garmin Connect](#page-9-0)*, pagina 6).

## **Personalizzazione dei campi dati**

È possibile personalizzare i campo dati in base ai propri obiettivi di allenamento o agli accessori opzionali. Ad esempio, è possibile personalizzare i campi dati per visualizzare il passo Lap o la zona di frequenza cardiaca.

- **1** Selezionare **START**, quindi un profilo attività.
- **2** Selezionare **Opzioni** > **Pagine Dati**.
- **3** Selezionare una pagina.
- **4** Selezionare un campo dati per modificarlo.

## **Personalizzare la sequenza dei widget**

È possibile modificare l'ordine dei widget nella sequenza dei widget, rimuovere widget e aggiungerne di nuovi.

- **1** Nel quadrante dell'orologio, tenere premuto **UP**.
- 2 Selezionare **※ > Widget**.
- **3** Selezionare un widget.
- **4** Selezionare un'opzione:
	- Selezionare **Riordina** per modificare la posizione del widget nella sequenza dei widget.
	- Selezionare **Rimuovi** per rimuovere il widget dalla sequenza dei widget.
- **5** Selezionare **Aggiungi widget**.
- **6** Selezionare un widget.

Il widget viene aggiunto alla sequenza dei widget.

## **Avvisi**

È possibile utilizzare gli avvisi per allenarsi in base a obiettivi relativi a una specifica frequenza cardiaca, tempo, distanza, calorie e andatura e per impostare gli intervalli di tempo relativi alla corsa/camminata.

#### **Impostazione di un avviso ripetuto**

L'avviso ripetuto segnala tutte le occasioni in cui il dispositivo registra un valore o un intervallo specifico. Ad esempio, è possibile impostare il dispositivo in modo che fornisca un avviso ogni 30 minuti.

- **1** Dal quadrante, selezionare **START**.
- **2** Selezionare un'attività.
- **3** Selezionare **Opzioni** > **Avvisi connettività** > **Aggiungi nuovo**.
- **4** Selezionare **Tempo**, **Distanza** o **Calorie**.
- **5** Attivare l'avviso.
- **6** Selezionare o immettere un valore.

Al raggiungimento del valore per l'avviso, viene visualizzato un messaggio. Inoltre, il dispositivo emette un segnale acustico o una vibrazione se sono attivati i toni audio (*[Impostazione dei](#page-19-0)  [toni audio del dispositivo](#page-19-0)*, pagina 16).

#### **Impostazione degli avvisi sulla frequenza cardiaca**

È possibile impostare il dispositivo affinché segnali quando la frequenza cardiaca è superiore o inferiore a una zona obiettivo o a un intervallo personalizzato. Ad esempio, è possibile impostare il dispositivo affinché segnali quando la frequenza cardiaca è inferiore a 150 battiti al minuto (bpm).

- **1** Dal quadrante, selezionare **START**.
- **2** Selezionare un'attività.
- **3** Selezionare **Opzioni** > **Avvisi connettività** > **Aggiungi nuovo** > **Frequenza cardiaca**.
- **4** Selezionare un'opzione:
	- Per utilizzare l'intervallo di una zona di frequenza cardiaca esistente, selezionare una zona di frequenza cardiaca.
	- Per personalizzare il valore massimo, selezionare **Personalizza** > **Alta** e immettere un valore.
	- Per personalizzare il valore minimo, selezionare **Personalizza** > **Bassa** e immettere un valore.

Ogni volta che si supera o si scende al di sotto dell'intervallo specificato o del valore personalizzato, viene visualizzato un messaggio. Inoltre, il dispositivo emette un segnale acustico o una vibrazione se sono attivati i toni audio (*[Impostazione dei](#page-19-0) [toni audio del dispositivo](#page-19-0)*, pagina 16).

## **Contrassegno dei giri in base alla distanza**

È possibile impostare il dispositivo per utilizzare la funzione Auto Lap® , che contrassegna automaticamente un Lap in corrispondenza di ogni chilometro o miglio. È anche possibile contrassegnare i Lap manualmente. Questa funzione è utile per confrontare le prestazioni durante parti diverse di un'attività.

- **1** Dal quadrante, selezionare **START**.
- **2** Selezionare un'attività.
- **3** Selezionare **Opzioni** > **Lap** > **Auto Lap**.

Ogni volta che viene completato un Lap, viene visualizzato un messaggio che indica il tempo per tale Lap. Inoltre, il dispositivo emette un segnale acustico o una vibrazione se sono attivati i toni audio (*[Impostazione dei toni audio del dispositivo](#page-19-0)*,

[pagina 16](#page-19-0)). La funzione Auto Lap rimane attiva per il profilo attività selezionato finché non viene disattivata.

Se necessario, è possibile personalizzare le schermate dati per visualizzare ulteriori dati Lap (*Personalizzazione dei campi dati*, pagina 14).

## **Attivazione del tasto Lap**

È possibile personalizzare BACK per fungere da tasto Lap durante le attività a tempo.

- **1** Selezionare **START**, quindi un profilo attività.
- **2** Selezionare **Opzioni** > **Lap** > **Tasto Lap**.

Il tasto Lap rimane attivo per il profilo attività selezionato finché non viene disattivato.

## **Uso della funzione Auto Pause®**

È possibile utilizzare la funzione Auto Pause per mettere automaticamente in pausa il timer dell'attività quando l'utente si ferma. Questa funzione è utile se l'attività include semafori o altri luoghi in cui è necessario fermarsi.

**NOTA:** la cronologia non viene registrata quando il timer non è attivo o è in pausa.

- **1** Dal quadrante, selezionare **START**.
- **2** Selezionare un'attività.

**3** Selezionare **Opzioni** > **Auto Pause** > **Quando in sosta**.

La funzione Auto Pause rimane attiva per l'attività selezionata finché non viene disattivata.

## **Modifica dell'impostazione GPS**

Per impostazione predefinita, il dispositivo utilizza il GPS per localizzare satelliti. Per ulteriori informazioni sul GPS, visitare il sito Web [www.garmin.com/aboutGPS](http://www.garmin.com/aboutGPS).

- **1** Dal quadrante, selezionare **START**.
- **2** Selezionare un'attività.

#### <span id="page-18-0"></span>**3** Selezionare **Opzioni** > **GPS**.

- **4** Selezionare un'opzione:
	- Selezionare **Solo GPS** per attivare il sistema satellitare GPS.
	- Selezionare **GPS + GLONASS** (sistema satellitare russo) per informazioni sulla posizione più precise in condizioni di scarsa visibilità del cielo.
	- Selezionare **GPS + GALILEO** (sistema satellitare europeo) per informazioni sulla posizione più precise in condizioni di scarsa visibilità del cielo.

**NOTA:** l'uso del GPS e di un altro satellite in contemporanea può aumentare maggiormente il consumo della batteria rispetto al solo uso del GPS (*GPS e altri sistemi satellitari*, pagina 15).

## **GPS e altri sistemi satellitari**

Il GPS e un altro sistema satellitare offre prestazioni ottimizzate in ambienti difficili e acquisizione più rapida della posizione rispetto al solo uso del GPS. Tuttavia, l'utilizzo di più sistemi scarica più rapidamente la batteria rispetto al solo uso del GPS.

Il dispositivo in uso è in grado di utilizzare questi sistemi satellitari di navigazione globale.

**GPS**: una costellazione di satelliti realizzata dagli Stati Uniti.

- **GLONASS**: una costellazione di satelliti realizzata dalla Russia.
- **GALILEO**: una costellazione di satelliti realizzata dall'Agenzia spaziale europea.

## **Impostazioni di rilevamento delle attività**

Sul quadrante dell'orologio, tenere premuto **UP** e selezionare > **Rilevam. attività**.

**Stato**: disattiva la funzione di rilevamento delle attività.

- **Avviso spostamento**: visualizza un messaggio e la barra di movimento sul quadrante dell'orologio digitale e sulla schermata dei passi. Inoltre, il dispositivo emette un segnale acustico o una vibrazione se sono attivati i toni audio (*[Impostazione dei toni audio del dispositivo](#page-19-0)*, pagina 16).
- **Avvisi obiettivo**: consente di attivare e disattivare gli avvisi obiettivo oppure di disattivarli solo durante le attività. Gli avvisi obiettivo vengono visualizzati per il raggiungimento dell'obiettivo passi giornaliero e per i minuti di intensità settimanali.
- **Move IQ**: consente al dispositivo di avviare automaticamente e di salvare un'attività di corsa o una camminata cronometrate quando la funzionalità Move IQ rileva serie di movimenti familiari.

## **Disattivazione del rilevamento dell'attività**

Quando viene disattivato il rilevamento dell'attività, i passi, i minuti di intensità, il rilevamento del sonno e gli eventi Move IQ non vengono registrati.

- **1** Nel quadrante dell'orologio, tenere premuto **UP**.
- **2** Selezionare > **Rilevam. attività** > **Stato** > **Disattivato**.

## **Impostazioni del quadrante dell'orologio**

È possibile personalizzare l'aspetto del quadrante dell'orologio selezionando il layout e la tonalità colore. È inoltre possibile scaricare quadranti orologio personalizzati da Connect IQ™ Store.

#### **Personalizzare il quadrante dell'orologio**

È possibile personalizzare le informazioni e l'aspetto del quadrante dell'orologio.

- **1** Nel quadrante dell'orologio, tenere premuto **UP**.
- **2** Selezionare **Quadrante orologio**.
- **3** Selezionare **UP** o **DOWN** per visualizzare l'anteprima delle opzioni del quadrante dell'orologio.
- **4** Selezionare **START**.
- **5** Selezionare **Tonalità colore** per modificare la tonalità colore (opzionale).
- **6** Selezionare **Applica**.

## **Download delle funzioni Connect IQ**

Prima di poter scaricare funzioni dall'app Connect IQ, è necessario associare il dispositivo Forerunner allo smartphone (*[Associazione dello smartphone al dispositivo](#page-4-0)*, pagina 1).

- **1** Dall'app store sullo smartphone, installare e aprire l'app Connect IQ.
- **2** Se necessario, selezionare il dispositivo.
- **3** Selezionare una funzione Connect IQ.
- **4** Seguire le istruzioni visualizzate sullo schermo.

## **Download di funzioni Connect IQ dal computer**

- **1** Collegare il dispositivo al computer usando un cavo USB.
- **2** Visitare il sito Web [apps.garmin.com](http://apps.garmin.com) ed effettuare l'accesso.
- **3** Selezionare una funzione Connect IQ e scaricarla.
- **4** Seguire le istruzioni visualizzate sullo schermo.

## **Impostazioni del sistema**

**Tenere premuto UP** e selezionare  $\bullet$  > Sistema.

**Lingua**: imposta la lingua visualizzata sul dispositivo.

- **Ora**: consente di regolare le impostazioni relative all'ora (*Impostazioni dell'ora*, pagina 15).
- **Retroillumin.**: regola le impostazioni di retroilluminazione (*[Modifica delle impostazioni di retroilluminazione](#page-19-0)*, [pagina 16](#page-19-0)).
- **Toni**: imposta i suoni del dispositivo, ad esempio i toni dei tasti, gli avvisi e le vibrazioni (*[Impostazione dei toni audio del](#page-19-0)  dispositivo*[, pagina 16](#page-19-0)).
- **Non disturbare**: consente di attivare o disattivare la modalità Non disturbare. È possibile utilizzare l'opzione **Sonno** per attivare automaticamente la modalità Non disturbare durante le normali ore di sonno. È possibile impostare le ore di sonno normali sull'account Garmin Connect (*[Uso della modalità Non](#page-8-0)  [disturbare](#page-8-0)*, pagina 5).
- **Unità**: imposta le unità di misura utilizzate nel dispositivo (*[Modifica delle unità di misura](#page-19-0)*, pagina 16).
- **Formato**: imposta il dispositivo per visualizzare **Preferenza passo/velocità** per la corsa, il ciclismo o altre attività. Questa preferenza influisce su diverse opzioni di allenamento, la cronologia e gli avvisi (*[Visualizzazione di passo o velocità](#page-19-0)*, [pagina 16](#page-19-0)) È inoltre possibile modificare l'impostazione **Inizio settimana**.
- **Aggiornamento software**: consente di installare gli aggiornamenti software scaricati mediante Garmin Express o la app Garmin Connect (*[Aggiornamento del software](#page-20-0)  [utilizzando la app Garmin Connect](#page-20-0)*, pagina 17).
- **Reimp**: consente di reimpostare i dati utente e le impostazioni (*[Ripristino di tutte le impostazioni predefinite](#page-21-0)*, pagina 18).

#### **Impostazioni dell'ora**

Tenere premuto UP e selezionare > **Sistema** > **Ora**.

- **Formato orario**: consente di impostare il dispositivo per visualizzare l'ora in formato 12 ore o 24 ore.
- **Imposta ora**: consente di impostare manualmente o automaticamente l'orario in base al dispositivo mobile associato o posizione GPS.

#### **Fusi orari**

Ogni volta che si accende il dispositivo e si acquisisce il segnale satellitare o si effettua la sincronizzazione con lo smartphone, il fuso orario e l'ora del giorno corrente vengono rilevati automaticamente.

## <span id="page-19-0"></span>**Modifica delle impostazioni di retroilluminazione**

- **1** Nel quadrante dell'orologio, tenere premuto **UP**.
- 2 Selezionare **な** > Sistema > Retroillumin..
- **3** Selezionare un'opzione:
	- Selezionare **Durante l'attività**.
	- Selezionare **Non durante l'attività**.
- **4** Selezionare un'opzione:
	- Selezionare **Tasti** per attivare la retroilluminazione per la pressione dei tasti.
	- Selezionare **Avvisi connettività** per attivare la retroilluminazione per gli avvisi.
	- Selezionare **Gesto** per attivare la retroilluminazione sollevando e ruotando il braccio in modo a guardare il proprio polso.
	- Selezionare **Timeout** per impostare l'intervallo di tempo prima che la retroilluminazione venga disattivata.

## **Impostazione dei toni audio del dispositivo**

È possibile impostare il dispositivo per emettere un suono o una vibrazione quando i tasti vengono selezionati o viene attivato un allarme.

- **1** Nel quadrante dell'orologio, tenere premuto **UP**.
- 2 Selezionare  $\bullet$  > Sistema > Toni.
- **3** Selezionare un'opzione:
	- Selezionare **Toni tasti** per attivare e disattivare i toni dei tasti.
	- Selezionare **Toni avviso** per attivare le impostazioni dei toni di avviso.
	- Selezionare **Vibrazione** per attivare e disattivare la vibrazione del dispositivo.
	- Selezionare **Vibrazione tasti** per attivare la vibrazione quando si seleziona un tasto.

## **Visualizzazione di passo o velocità**

È possibile modificare il tipo di informazioni visualizzate nel riepilogo e nella cronologia delle attività.

- **1** Nel quadrante dell'orologio, tenere premuto **UP**.
- **2** Selezionare > **Sistema** > **Formato** > **Preferenza passo/ velocità**.
- **3** Selezionare un'attività.

## **Modifica delle unità di misura**

È possibile personalizzare le unità di misura relative alla distanza.

- **1** Nel quadrante dell'orologio, tenere premuto **UP**.
- **2** Selezionare > **Sistema** > **Unità**.
- **3** Selezionare **Miglia** o **Chilometri**.

## **Orologio**

## **Impostazione manuale dell'ora**

- **1** Nel quadrante dell'orologio, tenere premuto **UP**.
- **2** Selezionare > **Sistema** > **Ora** > **Imposta ora** > **Manuale**.
- **3** Selezionare **Ora** e specificare l'ora del giorno.

## **Impostazione di un allarme**

È possibile impostare più allarmi. È possibile impostare ciascun avviso per attivarsi una volta o a ripetizioni regolari.

- **1** Dal quadrante dell'orologio, tenere premuto **UP**.
- **2** Selezionare **Sveglia** > **Aggiungi sveglia**.
- **3** Selezionare **Ora** e specificare un orario per la sveglia.
- **4** Selezionare **Ripeti**, quindi selezionare la frequenza di ripetizione della sveglia (opzionale).
- **5** Selezionare **Toni**, quindi selezionare un tipo di notifica (opzionale).
- **6** Selezionare **Retroillumin.** > **Attivato** per attivare la retroilluminazione con l'allarme.
- **7** Selezionare **Etichetta**, quindi selezionare una descrizione per la sveglia (opzionale).

## **Eliminare un allarme**

- **1** Nel quadrante dell'orologio, tenere premuto **UP**.
- **2** Selezionare **Sveglia**.
- **3** Selezionare un allarme.
- **4** Selezionare **Elimina**.

#### **Avvio del timer per il conto alla rovescia**

- **1** In qualsiasi schermata, tenere premuto **LIGHT**.
- **2** Selezionare **Timer**.
- **3** Specificare l'ora
- **4** Se necessario, selezionare **Riavvia** > **Attivato** per riavviare automaticamente il timer dopo la scadenza.
- **5** Se necessario, selezionare **Toni**, quindi selezionare un tipo di notifica.
- **6** Selezionare **Avvia timer**.

## **Utilizzo del cronometro**

- **1** In qualsiasi schermata, tenere premuto **LIGHT**.
- **2** Selezionare **Cronometro**.
- **3** Selezionare **START** per avviare il timer.
- **4** Selezionare **BACK** per riavviare il timer dei Lap 1.

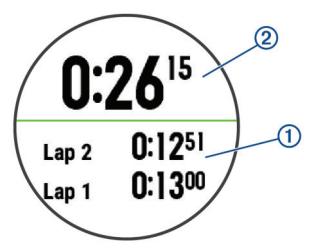

Il tempo segnato dal cronometro 2 continua l'esecuzione.

- **5** Selezionare **START** per interrompere entrambi i timer.
- **6** Selezionare un'opzione.
- **7** Salvare il tempo registrato come attività nella cronologia (opzionale).

## **Info sul dispositivo**

## **Visualizzazione delle informazioni sul dispositivo**

Si possono visualizzare le informazioni sul dispositivo, come ad esempio l'ID unità, la versione software, informazioni sulla regolamentazione e la licenza d'uso.

- **1** Nel quadrante dell'orologio, tenere premuto **UP**.
- **2** Selezionare  $\mathbf{\ddot{\alpha}}$  > Info.

## **Caricamento del dispositivo**

#### **AVVERTENZA**

Questo dispositivo è dotato di una batteria agli ioni di litio. Per *avvisi sul prodotto e altre informazioni importanti*, consultare la guida inclusa nella confezione del dispositivo.

#### *AVVISO*

Per evitare la corrosione, pulire e asciugare accuratamente i contatti e l'area circostante prima del caricamento o del

<span id="page-20-0"></span>**1** Collegare l'estremità più piccola del cavo USB alla porta di ricarica del dispositivo.

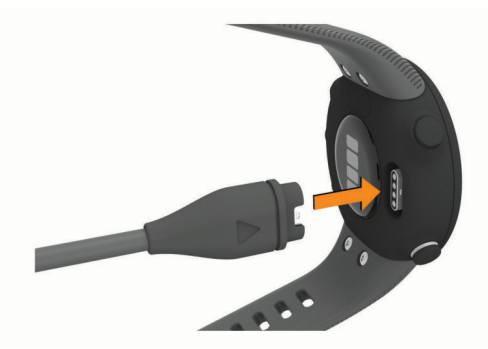

- **2** Collegare l'estremità più grande del cavo USB a una porta di ricarica USB.
- **3** Caricare completamente il dispositivo.

#### **Suggerimenti per la ricarica del dispositivo**

**1** Collegare saldamente il caricabatterie al dispositivo per caricarlo utilizzando cavo USB (*[Caricamento del dispositivo](#page-19-0)*, [pagina 16\)](#page-19-0).

È possibile caricare il dispositivo collegando il cavo USB a un adattatore CA approvato da Garmin con una presa a parete standard o una porta USB sul computer. Per la ricarica di una batteria completamente scarica sono necessarie circa due ore.

**2** Rimuovere il caricabatterie dal dispositivo dopo che il livello di carica della batteria ha raggiunto il 100%.

## **Manutenzione del dispositivo**

#### *AVVISO*

Evitare urti eccessivi e utilizzare il prodotto con cura per non ridurne la durata.

Evitare di premere i tasti sott'acqua.

Non utilizzare oggetti acuminati per pulire il dispositivo.

Evitare l'uso di detergenti chimici, solventi e insettifughi che possono danneggiare i componenti e le rifiniture in plastica.

Sciacquare accuratamente il dispositivo con acqua dolce dopo l'esposizione a cloro, acqua salata, creme solari, cosmetici, alcool o altri prodotti chimici corrosivi. L'esposizione prolungata a queste sostanze può danneggiare il corpo del dispositivo.

Non conservare il dispositivo in ambienti in cui potrebbe essere esposto a temperature estreme per un periodo prolungato, al fine di evitare danni permanenti.

#### **Pulizia del dispositivo**

#### *AVVISO*

Anche piccole quantità di sudore o umidità possono provocare la corrosione dei contatti elettrici quando il dispositivo è connesso a un caricabatterie. La corrosione può impedire la ricarica e il trasferimento dei dati.

- **1** Pulire il dispositivo con un panno imbevuto di una soluzione detergente non aggressiva.
- **2** Asciugarlo.

Dopo la pulizia, lasciare asciugare completamente il dispositivo. **SUGGERIMENTO:** per ulteriori informazioni, visitare il sito Web [www.garmin.com/fitandcare](http://www.garmin.com/fitandcare).

### **Sostituzione dei cinturini**

È possibile sostituire i cinturini con nuovi cinturini Forerunner.

**1** Utilizzare un cacciavite per allentare le viti.

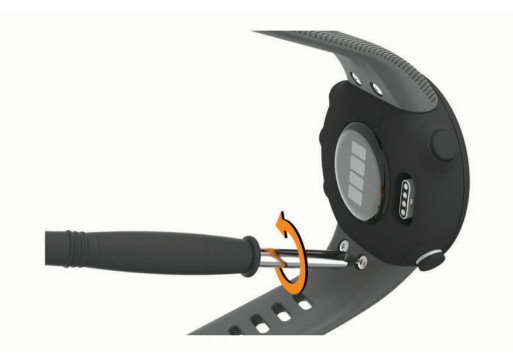

- **2** Rimuovere le viti.
- **3** Rimuovere delicatamente i cinturini.
- **4** Allineare i nuovi cinturini.
- **5** Rimontare le viti con il cacciavite.

## **Specifiche**

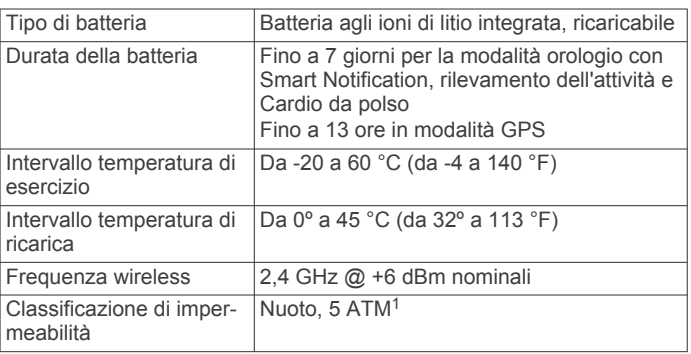

## **Risoluzione dei problemi**

## **Aggiornamenti del prodotto**

Sul computer, installare Garmin Express [\(www.garmin.com](http://www.garmin.com/express) [/express\)](http://www.garmin.com/express). Sullo smartphone, installare la app Garmin Connect. Ciò consente di accedere in modo semplice a questi servizi per i dispositivi Garmin.

- Caricamenti dati su Garmin Connect
- Registrazione del prodotto

#### **Aggiornamento del software utilizzando la app Garmin Connect**

Prima di aggiornare il software del dispositivo utilizzando l'app Garmin Connect, è necessario disporre di un account Garmin Connect e associare il dispositivo con uno smartphone compatibile (*[Associazione dello smartphone al dispositivo](#page-4-0)*, [pagina 1](#page-4-0)).

Sincronizzare il dispositivo con l'Garmin Connect app (*[Sincronizzazione manuale dei dati con Garmin Connect](#page-9-0)*, [pagina 6](#page-9-0)).

Quando un nuovo software è disponibile, l'app Garmin Connect lo invia automaticamente al dispositivo. L'aggiornamento viene applicato quando non si utilizza attivamente il dispositivo. Quando l'aggiornamento è completo, il dispositivo viene riavviato.

#### **Impostazione di Garmin Express**

- **1** Collegare il dispositivo al computer usando un cavo USB.
- **2** Visitare il sito Web [www.garmin.com/express](http://www.garmin.com/express).
- **3** Seguire le istruzioni visualizzate sullo schermo.

<sup>&</sup>lt;sup>1</sup> Il dispositivo resiste a una pressione equivalente a un profondità di 50 m. Per ulteriori informazioni, visitare il sito Web [www.garmin.com/waterrating.](http://www.garmin.com/waterrating)

#### <span id="page-21-0"></span>**Aggiornamento del software mediante Garmin Express**

Prima di poter aggiornare il software del dispositivo, è necessario disporre di un account Garmin Connect e scaricare l'applicazioneGarmin Express.

- **1** Collegare il dispositivo al computer usando il cavo USB. Quando un nuovo software è disponibile, Garmin Express lo invia al dispositivo.
- **2** Seguire le istruzioni visualizzate sullo schermo.
- **3** Non scollegare il dispositivo dal computer durante il processo di aggiornamento.

## **Ulteriori informazioni**

- Visitare il sito Web [support.garmin.com](http://support.garmin.com) per ulteriori manuali, articoli e aggiornamenti software.
- Visitare il sito Web [buy.garmin.com](http://buy.garmin.com) oppure contattare il proprio rivenditore Garmin per informazioni sugli accessori opzionali e sulle parti di ricambio.

## **Rilevamento delle attività**

Per ulteriori informazioni sulla precisione del rilevamento dell'attività, visitare il sito Web [garmin.com/ataccuracy.](http://garmin.com/ataccuracy)

## **Il numero di passi giornalieri non viene visualizzato**

Il numero di passi giornalieri viene reimpostato ogni notte a mezzanotte.

Se vengono visualizzati dei trattini al posto del numero di passi, consentire al dispositivo di acquisire segnali satellitari e di impostare l'ora automaticamente.

#### **Il conteggio dei passi è impreciso**

Seguire questi suggerimenti se il conteggio dei passi è impreciso.

- Indossare il dispositivo sul polso non preferito.
- Riporre il dispositivo in tasca quando si spinge un passeggino o un tagliaerba.
- Riporre il dispositivo in tasca quando si utilizzano attivamente solo le mani o le braccia.

**NOTA:** il dispositivo potrebbe interpretare alcuni movimenti ripetitivi, come lavare i piatti, piegare la biancheria o applaudire, come passi.

#### **I passi sul dispositivo e sull'account Garmin Connect non corrispondono**

Il numero di passi sull'account Garmin Connect viene aggiornato quando si sincronizza il dispositivo.

- **1** Selezionare un'opzione:
	- Sincronizzare il numero di passi con l'applicazione Garmin Connect (*[Uso di Garmin Connect sul computer](#page-15-0)*, [pagina 12\)](#page-15-0).
	- Sincronizzare il numero di passi con l'app Garmin Connect (*[Sincronizzazione manuale dei dati con Garmin Connect](#page-9-0)*, [pagina 6\)](#page-9-0).
- **2** Attendere la sincronizzazione dei dati da parte del dispositivo.

La sincronizzazione può richiedere alcuni minuti.

**NOTA:** l'aggiornamento dell'app Garmin Connect o dell'applicazione Garmin Connect non sincronizza i dati né aggiorna il numero di passi.

#### **I minuti di intensità lampeggiano**

Quando ci si allena su un livello di intensità vicino all'obiettivo prefissato, i minuti di intensità lampeggiano.

Allenarsi per almeno 10 minuti consecutivi su un livello di intensità moderato o alto.

## **Acquisizione del segnale satellitare**

Il dispositivo potrebbe aver bisogno di una visuale completamente libera del cielo per acquisire il segnale satellitare. La data e l'ora vengono impostate automaticamente in base alla posizione GPS.

**SUGGERIMENTO:** per ulteriori informazioni sul GPS, visitare il sito Web [www.garmin.com/aboutGPS](http://www.garmin.com/aboutGPS).

**1** Recarsi in un'area all'aperto.

La parte anteriore del dispositivo deve essere rivolta verso il cielo.

**2** Attendere che il rilevamento dei satelliti sia completato. Occorrono dai 30 ai 60 secondi per acquisire il segnale satellitare.

## **Miglioramento della ricezione dei satelliti GPS**

- Sincronizzare di frequente il dispositivo sull'account Garmin Connect:
	- Collegare il dispositivo a un computer tramite il cavo USB e all'applicazione Garmin Express.
	- Sincronizzare il dispositivo sull'app Garmin Connect mediante lo smartphone Bluetooth.

Mentre è connesso all'account Garmin Connect, il dispositivo scarica diversi giorni di dati satellitari, consentendo la localizzazione rapida dei segnali satellitari.

- Recarsi con il dispositivo in un'area all'aperto, lontano da edifici o alberi alti.
- Rimanere immobili per alcuni minuti.

## **Riavvio del dispositivo**

Se il dispositivo smette di rispondere, potrebbe essere necessario riavviarlo.

**NOTA:** il riavvio del dispositivo può eliminare i dati o le impostazioni.

- **1** Tenere premuto **LIGHT** per 15 secondi. Il dispositivo si spegne.
- **2** Tenere premuto **LIGHT** per un secondo per accendere il dispositivo.

## **Ripristino di tutte le impostazioni predefinite**

**NOTA:** questa operazione elimina tutte le informazioni immesse dall'utente, compresa la cronologia delle attività.

- **1** Nel quadrante dell'orologio, tenere premuto **UP**.
- **2** Selezionare  $\clubsuit$  > Sistema > Reimp.
- **3** Selezionare un'opzione:
	- Per ripristinare tutte le impostazioni del dispositivo ai valori predefiniti e salvare tutte le informazioni sulle attività, selezionare **Ripristina impostazioni**.
	- Per eliminare tutte le attività dalla cronologia, selezionare **Elimina tutto**.

## **Il dispositivo visualizza la lingua errata**

- **1** Nel quadrante dell'orologio, tenere premuto **UP**.
- **2** Scorrere verso il basso fino alla penultima voce e selezionarla.
- **3** Selezionare la prima voce nell'elenco.
- **4** Selezionare la lingua.

## **Lo smartphone è compatibile con il dispositivo?**

Il dispositivo Forerunner è compatibile con gli smartphone aventi tecnologia wireless Bluetooth.

<span id="page-22-0"></span>Per informazioni sulla compatibilità, visitare il sito Web [www.garmin.com/ble](http://www.garmin.com/ble)

## **Il telefono non si connette al dispositivo**

Se il telefono non si connette al dispositivo, è possibile provare a seguire questi suggerimenti.

- Spegnere e riaccendere lo smartphone e il dispositivo.
- Attivare la tecnologia Bluetooth sullo smartphone.
- Aggiornare la app Garmin Connect alla versione più recente.
- Rimuovere il dispositivo dall'app Garmin Connect e le impostazioni Bluetooth sullo smartphone per ritentare il processo di associazione.
- Se è stato acquistato un nuovo smartphone, rimuovere il dispositivo dalla app Garmin Connect sullo smartphone non più utilizzato.
- Mantenere lo smartphone a una distanza massima di 10 m (33 piedi) dal dispositivo.
- Sullo smartphone aprire l'app Garmin Connect, selezionare o , quindi selezionare **Dispositivi Garmin** > **Aggiungi dispositivo** per accedere alla modalità di associazione.
- Select **UP** > > **Telefono** > **Associa telefono**.

## **Posso utilizzare l'attività cardio all'aperto?**

È possibile utilizzare l'attività cardio e attivare il GPS per l'uso all'aperto.

- **1** Selezionare **START** > **Cardio** > **Opzioni** > **GPS**.
- **2** Selezionare un'opzione.
- **3** Recarsi all'aperto e attendere la localizzazione dei satelliti da parte del dispositivo.
- **4** Selezionare **START** per avviare il timer dell'attività.

Il GPS rimane attivo per l'attività selezionata finché non viene disattivato.

## **Suggerimenti per gli utenti Garmin Connect esistenti**

- 1 Nell'app Garmin Connect, selezionare  $\equiv$   $\circ \cdots$ .
- **2** Selezionare **Dispositivi Garmin** > **Aggiungi dispositivo**.

## **Ottimizzazione della durata della batteria**

È possibile aumentare la durata della batteria in vari modi.

- Ridurre il timeout della retroilluminazione (*[Modifica delle](#page-19-0) [impostazioni di retroilluminazione](#page-19-0)*, pagina 16).
- Disattivare la tecnologia wireless Bluetooth quando non si utilizzano le funzioni di connettività (*[Disattivazione della](#page-10-0) [connessione dello smartphone Bluetooth](#page-10-0)*, pagina 7).
- Disattivare il rilevamento delle attività (*[Impostazioni di](#page-18-0)  [rilevamento delle attività](#page-18-0)*, pagina 15).
- Utilizzare un quadrante dell'orologio che non si aggiorni ogni secondo.

Ad esempio, usare un quadrante orologio senza lancetta dei secondi (*[Personalizzare il quadrante dell'orologio](#page-18-0)*, [pagina 15\)](#page-18-0).

- Limitare le notifiche dello smartphone visualizzate dal dispositivo (*[Gestione delle notifiche](#page-10-0)*, pagina 7).
- Interrompere la trasmissione dei dati sulla frequenza cardiaca ai dispositivi Garmin associati (*[Trasmissione dei dati](#page-11-0) [sulla frequenza cardiaca ai dispositivi Garmin](#page-11-0)*, pagina 8).
- Disattivare il monitoraggio della frequenza cardiaca basata sul polso (*[Disattivazione della frequenza cardiaca al polso](#page-12-0)*, [pagina 9\)](#page-12-0).

**NOTA:** il monitoraggio della frequenza cardiaca dal polso viene utilizzato per calcolare i minuti di attività intensa e le calorie bruciate.

## **Come si associano manualmente i sensori ANT+?**

È possibile utilizzare le impostazioni del dispositivo per associare manualmente i sensori ANT+. La prima volta che si collega un sensore al dispositivo utilizzando la tecnologia wireless ANT+, è necessario associare il dispositivo al sensore. Una volta associati, il dispositivo si connette automaticamente al sensore quando si avvia un'attività e il sensore è attivo e nell'area di copertura.

- **1** Mantenersi a 10 m (33 piedi) da altri sensori ANT+ durante l'associazione.
- **2** Durante l'associazione di una fascia cardio, indossarla. La fascia cardio non invia né riceve dati finché non viene indossata.
- **3** Tenere premuto **UP**.
- **4** Selezionare > **Sensori e accessori** > **Aggiungi nuovo**.
- **5** Selezionare un'opzione:
- Selezionare **Ricerca tutto**.
- Selezionare il tipo di sensore in uso.

Quando il sensore è associato al dispositivo, viene visualizzato un messaggio. I dati del sensore vengono visualizzati nella sequenza delle pagine dati o in un campo dati personalizzato.

## **Appendice**

#### **Campi dati**

Alcuni campi dati richiedono accessori ANT+ per la visualizzazione dei dati.

- **Cadenza**: corsa. I passi al minuto (destro e sinistro).
- **Cadenza**: modalità Ciclistica. Il numero di rotazioni complete della pedivella. Perché vengano visualizzati questi dati, il dispositivo deve essere collegato a un accessorio di rilevazione della cadenza.
- **Calorie**: la quantità di calorie totali bruciate.
- **Distanza**: la distanza percorsa durante la traccia o l'attività corrente.

**Distanza Lap**: la distanza percorsa durante il Lap corrente.

**Frequenza cardiaca**: la frequenza cardiaca in battiti al minuto (bpm). Il dispositivo deve misurare la frequenza cardiaca al polso o essere connesso a una fascia cardio compatibile.

**Ora del giorno**: l'ora del giorno in base alle impostazioni della posizione e dell'ora correnti (formato, fuso orario, ora legale).

**Passi**: il numero totale di passi durante l'attività corrente.

**Passo**: il passo corrente.

- **Passo Lap**: il passo medio per il Lap corrente.
- **Passo medio**: il passo medio per l'attività corrente.
- **Tempo Lap**: il tempo impiegato per il Lap corrente.
- **Timer**: il tempo impiegato per l'attività corrente.

**Velocità**: l'attuale velocità di marcia.

**Velocità Lap**: la velocità media per il Lap corrente.

**Velocità media**: la velocità media per l'attività corrente.

**Zona FC**: l'intervallo corrente della frequenza cardiaca (da 1 a 5). Le zone predefinite si basano sul profilo utente e sulla frequenza cardiaca massima (220 meno l'età).

## <span id="page-23-0"></span>**Valutazioni standard relative al VO2 massimo**

Queste tabelle includono le classificazioni standardizzate dell stime di VO2 massimo in base all'età e al sesso.

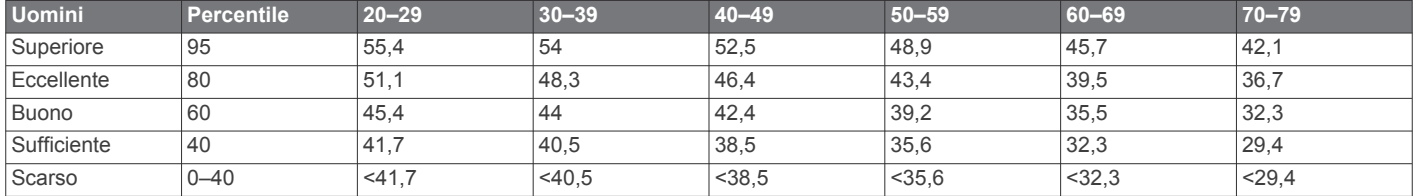

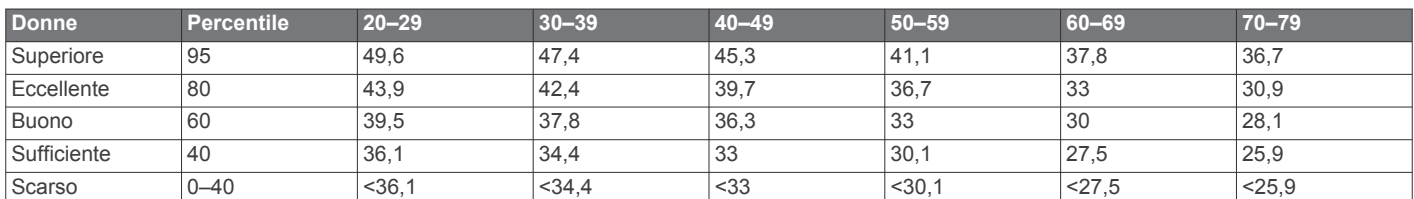

Dati ristampati con l'autorizzazione del The Cooper Institute. Per ulteriori informazioni, visitare il sito Web [www.CooperInstitute.org.](http://www.CooperInstitute.org)

## **Dimensioni e circonferenza delle ruote**

Il sensore di velocità rileva automaticamente le dimensioni della ruota. Se necessario, è possibile inserire manualmente la circonferenza della ruota nelle impostazioni del sensore di velocità.

Le dimensioni della ruota sono indicate su entrambi i lati della ruota stessa. Questo elenco non è completo. È inoltre possibile misurare la circonferenza della ruota oppure utilizzare i calcolatori disponibili su Internet.

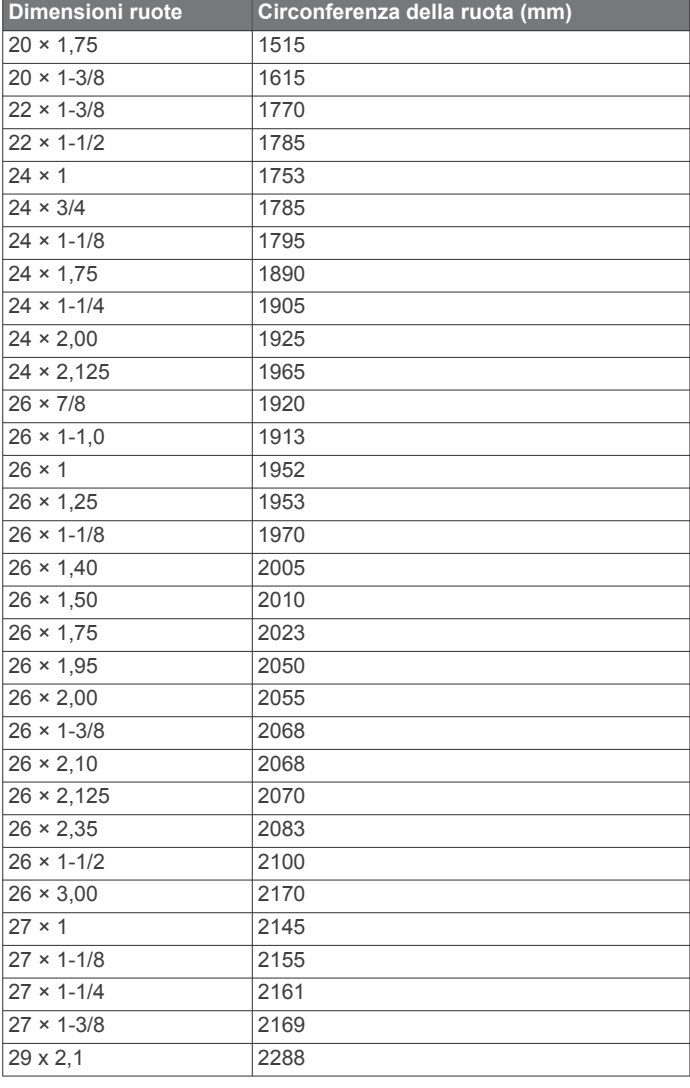

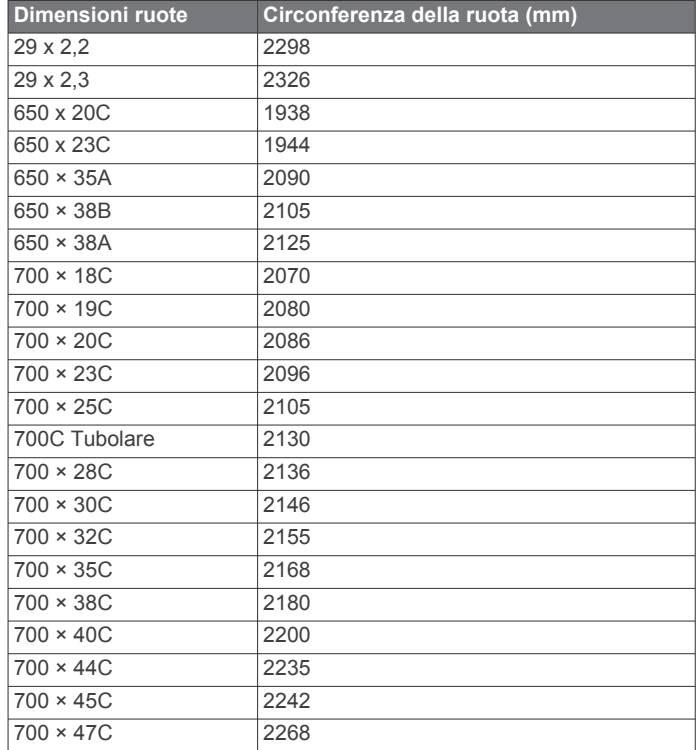

## **Indice**

<span id="page-24-0"></span>**A** accessori **[12,](#page-15-0) [18](#page-21-0), [19](#page-22-0)** aggiornamenti, software **[17](#page-20-0), [18](#page-21-0)** allenamenti **[2](#page-5-0), [3](#page-6-0), [13](#page-16-0)** caricamento **[2](#page-5-0)** creazione **[2](#page-5-0)** allenamento **[1](#page-4-0), [3,](#page-6-0) [5](#page-8-0)** calendario **[3](#page-6-0)** piani **[2](#page-5-0), [3](#page-6-0)** allenamento al chiuso **[4,](#page-7-0) [12](#page-15-0)** allenamento all'aperto **[19](#page-22-0)** applicazioni **[5](#page-8-0), [7](#page-10-0)** smartphone **[1](#page-4-0)** assistenza **[7](#page-10-0)** associazione **[19](#page-22-0)** sensori ANT+ **[19](#page-22-0)** Sensori ANT+ **[8](#page-11-0)** smartphone **[1,](#page-4-0) [19](#page-22-0)** associazione dei sensori ANT+ **[12](#page-15-0)** attività **[2,](#page-5-0) [11](#page-14-0)** avvio **[2](#page-5-0)** personalizzate **[2](#page-5-0)** salvataggio **[2](#page-5-0)** Auto Lap **[14](#page-17-0)** Auto Pause **[14](#page-17-0)** avvisi **[7](#page-10-0), [13](#page-16-0) [–16](#page-19-0)** frequenza cardiaca **[8](#page-11-0)**

#### **B**

batteria carica **[16](#page-19-0), [17](#page-20-0)** ottimizzazione **[7](#page-10-0), [19](#page-22-0)** Body Battery **[6](#page-9-0), [11](#page-14-0)**

#### **C**

cadenza, sensori **[13](#page-16-0)** calendario **[2](#page-5-0), [3](#page-6-0)** calorie, avvisi **[14](#page-17-0)** campi dati **[13](#page-16-0), [14,](#page-17-0) [16](#page-19-0), [19](#page-22-0)** caratteristiche tecniche **[17](#page-20-0)** carica **[16](#page-19-0), [17](#page-20-0)** caricamento dei dati **[6](#page-9-0)** cinturini **[17](#page-20-0)** collegamenti **[1](#page-4-0)** collegamento **[7](#page-10-0)** comandi musicali **[6](#page-9-0)** condivisione dei dati **[7](#page-10-0)** Connect IQ **[15](#page-18-0)** contatti, aggiunta **[7](#page-10-0)** contatti di emergenza **[7](#page-10-0)** cronologia **[11,](#page-14-0) [12](#page-15-0)** eliminazione **[11](#page-14-0)** invio al computer **[12](#page-15-0)** cronometro **[16](#page-19-0)**

#### **D**

dati caricamento **[6](#page-9-0)** memorizzazione **[12](#page-15-0)** trasferimento **[12](#page-15-0)** dati utente, eliminazione **[11](#page-14-0)** dimensioni ruota **[20](#page-23-0)** distanza **[11](#page-14-0)** avvisi **[14](#page-17-0)** misurazione **[16](#page-19-0)**

#### **E**

eliminazione cronologia **[11](#page-14-0)** record personali **[4](#page-7-0)** tutti i dati utente **[11](#page-14-0)**

## **F**

foot pod **[1](#page-4-0), [12,](#page-15-0) [13](#page-16-0)** frequenza cardiaca **[1,](#page-4-0) [6](#page-9-0), [8](#page-11-0)** associazione dei sensori **[8](#page-11-0)** avvisi **[8](#page-11-0), [14](#page-17-0)** fascia cardio **[8](#page-11-0) –[10](#page-13-0)**

zone **[9,](#page-12-0) [13](#page-16-0)** fusi orari **[15](#page-18-0)**

#### **G** Galileo **[14](#page-17-0)**

Garmin Connect **[1](#page-4-0) – [3](#page-6-0), [5](#page-8-0) – [7](#page-10-0), [12](#page-15-0), [17](#page-20-0)** memorizzazione dei dati **[12](#page-15-0)** Garmin Express **[17](#page-20-0)** GLONASS **[14](#page-17-0), [15](#page-18-0)** GPS **[1](#page-4-0), [15](#page-18-0), [19](#page-22-0)** impostazioni **[14](#page-17-0)** interruzione **[4](#page-7-0)** segnale **[2](#page-5-0), [18](#page-21-0)**

## **I**

icone **[1](#page-4-0)** ID Unità **[16](#page-19-0)** impostazioni **[14](#page-17-0) –[16](#page-19-0), [18](#page-21-0)** dispositivo **[6,](#page-9-0) [7](#page-10-0)** impostazioni del sistema **[15](#page-18-0)** informazioni sulla sicurezza **[7](#page-10-0)** intervalli camminata **[4](#page-7-0)**

## **L**

Lap **[1,](#page-4-0) [11,](#page-14-0) [13](#page-16-0), [14](#page-17-0)** lingua **[18](#page-21-0)** livello di stress **[6](#page-9-0), [10,](#page-13-0) [11](#page-14-0)** LiveTrack **[7](#page-10-0)**

## **M**

menu **[1](#page-4-0)** menu comandi **[1](#page-4-0)** menu principale, personalizzazione **[14](#page-17-0)** meteo **[6](#page-9-0)** minuti di intensità **[5](#page-8-0), [18](#page-21-0)** modalità orologio **[19](#page-22-0)** modalità risparmio energetico **[5](#page-8-0)** Move IQ **[15](#page-18-0)** Musica, gioco **[6](#page-9-0)**

## **N**

notifiche **[6](#page-9-0), [7](#page-10-0)**

## **O**

ora **[16](#page-19-0)** avvisi **[14](#page-17-0)** impostazioni **[15](#page-18-0)** ora del giorno **[15](#page-18-0)** orologio **[1,](#page-4-0) [15](#page-18-0), [16](#page-19-0)**

## **P**

passo **[16](#page-19-0)** personalizzazione del dispositivo **[14](#page-17-0)** profili **[13](#page-16-0)** attività **[1](#page-4-0), [13](#page-16-0)** utente **[13](#page-16-0)** profilo utente **[7](#page-10-0), [13](#page-16-0)** pulizia del dispositivo **[17](#page-20-0)**

## **Q**

quadranti orologio **[15](#page-18-0)**

#### **R**

record personali **[4,](#page-7-0) [11](#page-14-0)** eliminazione **[4](#page-7-0)** recupero **[10](#page-13-0)** reimpostazione del dispositivo **[18](#page-21-0)** retroilluminazione **[1,](#page-4-0) [16](#page-19-0)** rilevamento **[7](#page-10-0)** rilevamento delle attività **[4](#page-7-0), [5,](#page-8-0) [7,](#page-10-0) [13](#page-16-0), [15](#page-18-0)** rilevamento incidente **[7](#page-10-0)** ripetute **[4](#page-7-0)** allenamenti **[3](#page-6-0)** risoluzione dei problemi **[8](#page-11-0), [11,](#page-14-0) [17](#page-20-0) [–19](#page-22-0)**

## **S**

salvataggio delle attività **[1](#page-4-0)** schermo **[16](#page-19-0)** segnali satellitare **[18](#page-21-0)** segnali satellitari **[14,](#page-17-0) [18](#page-21-0)** sensori ANT+ **[12](#page-15-0)** associazione **[19](#page-22-0)**

Sensori ANT+, associazione **[12](#page-15-0)** sensori bici **[13](#page-16-0)** sensori di velocità e cadenza **[13](#page-16-0)** smartphone **[6](#page-9-0), [7](#page-10-0), [15](#page-18-0), [18](#page-21-0)** app **[7](#page-10-0)** applicazioni **[5](#page-8-0)** associazione **[1](#page-4-0), [19](#page-22-0)** software aggiornamento **[17,](#page-20-0) [18](#page-21-0)** licenza **[16](#page-19-0)** versione **[16](#page-19-0)** statistiche **[11](#page-14-0)** stress score **[11](#page-14-0)**

#### **T**

tapis roulant **[4](#page-7-0)** tasti **[1,](#page-4-0) [14,](#page-17-0) [17](#page-20-0)** tecnologia Bluetooth **[5](#page-8-0) – [7](#page-10-0), [18](#page-21-0)** Tecnologia Bluetooth **[7](#page-10-0)** tempo di fine gara previsto **[10](#page-13-0)** timer **[1,](#page-4-0) [11](#page-14-0)** conto alla rovescia **[16](#page-19-0)** timer per conto alla rovescia **[16](#page-19-0)** toni **[16](#page-19-0)**

## **U**

UltraTrac **[14](#page-17-0)** unità di misura **[16](#page-19-0)** USB **[18](#page-21-0)** disconnessione **[12](#page-15-0)**

#### **V**

velocità, zone **[16](#page-19-0)** vibrazione **[16](#page-19-0)** VO2 massimo **[20](#page-23-0)** VO2 max **[9](#page-12-0), [10](#page-13-0)**

#### **W**

widget **[6](#page-9-0), [8,](#page-11-0) [10](#page-13-0), [11](#page-14-0)**

### **Z**

zone frequenza cardiaca **[9](#page-12-0), [13](#page-16-0)** ora **[15](#page-18-0)** velocità **[16](#page-19-0)**

## support.garmin.com

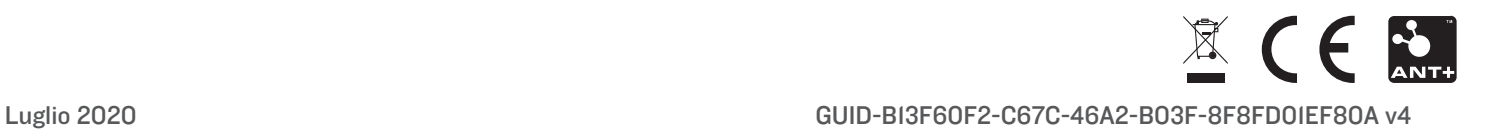